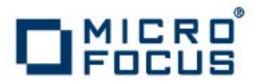

# **Artix 5.6.3**

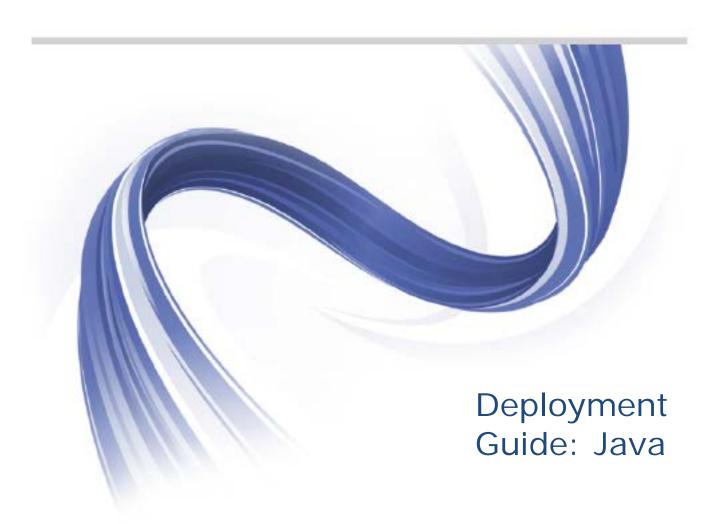

Micro Focus The Lawn 22-30 Old Bath Road Newbury, Berkshire RG14 1QN UK

# http://www.microfocus.com

Copyright  $\ @$  Micro Focus 2015. All rights reserved.

MICRO FOCUS, the Micro Focus logo and Micro Focus Licensing are trademarks or registered trademarks of Micro Focus IP Development Limited or its subsidiaries or affiliated companies in the United States, United Kingdom and other countries. All other marks are the property of their respective owners.

2015-03-12

# **Contents**

| Preface                                                                                  |      |
|------------------------------------------------------------------------------------------|------|
| What is Covered in This Book                                                             |      |
| Who Should Read This Book                                                                |      |
| Organization of this Guide                                                               |      |
| The Artix Documentation Library  Further Information and Product Support                 |      |
| Information We Need                                                                      |      |
| Contact information                                                                      |      |
| Contact information                                                                      | V II |
| Artix for Java Configuration Overview                                                    | 1    |
| Artix Configuration Files                                                                |      |
| Making Your Configuration File Available                                                 | 3    |
| Setting Up Your Environment                                                              | 5    |
| Using the Artix Environment Script                                                       |      |
| Artix for Java Environment Variables                                                     |      |
| Customizing your Environment Script                                                      |      |
| Configuring Artix Endpoints                                                              | 9    |
| Configuring Service Providers                                                            | 9    |
| Using the jaxws:endpoint Element                                                         | 9    |
| Using the jaxws: server Element                                                          |      |
| Adding Functionality to Service Providers                                                |      |
| Configuring Consumer Endpoints                                                           | 18   |
| Basic Configuration Properties                                                           | 18   |
| Artix for Java Logging                                                                   | 61   |
| Overview of Artix for Java Logging                                                       | 61   |
| Simple Example of Using Logging                                                          | 62   |
| Default logging. pro perties File                                                        |      |
| Configuring Logging Levels                                                               |      |
| Enabling Logging at the Command Line                                                     |      |
| Logging for Subsystems and Services                                                      |      |
| Logging Message Content                                                                  | 68   |
| Deploying to the Spring Container                                                        |      |
| Introduction                                                                             |      |
| Running the Spring Container                                                             |      |
| Deploying an Artix Endpoint                                                              |      |
| Managing the Container using the JMX Console                                             |      |
| Managing the Container using the Web Service Interface  Spring Container Definition File |      |
| Running Multiple Containers on Same Host                                                 |      |
| Raining Maitiple Containers on Salik Host                                                | / 1  |

|              | to a Servlet Container              |     |
|--------------|-------------------------------------|-----|
|              | າ                                   |     |
|              | the Servlet Container               |     |
|              | XF Servlet                          |     |
|              | tom Servlet                         |     |
| Using the S  | pring Context Listener              | 107 |
| Deploying    | WS-Addressing                       | 110 |
|              | n to WS-Addressing                  |     |
|              | sing Interceptors                   |     |
|              | S-Addressing                        |     |
| Configuring  | WS-Addressing Attributes            | 112 |
| Enabling R   | Reliable Messaging                  | 115 |
| Introduction | n to WS-RM                          | 115 |
| WS-RM Inte   | erceptors                           | 116 |
|              | S-RM                                |     |
|              | WS-RM                               |     |
| •            | ng Artix-Specific WS-RM Attributes  |     |
|              | ng Standard WS-RM Policy Attributes |     |
|              | onfiguration Use Cases              |     |
| Configuring  | WS-RM Persistence                   | 129 |
| Enabling F   | ligh Availability                   | 131 |
|              | n to High Availability              |     |
|              | with Static Failover                |     |
|              | ng HA with Static Failover          |     |
|              | with Dynamic Failover               |     |
| Configurir   | ng HA with Dynamic Failover         | 137 |
| Publishing   | WSDL Contracts                      | 139 |
| Artix WSDL   | Publishing Service                  | 139 |
|              | the WSDL Publishing Service         |     |
|              | for Use in a Servlet Container      |     |
| Querying th  | ne WSDL Publishing Service          | 153 |
| Appendix     | Artix Rinding IDs                   | 153 |

# **Preface**

# What is Covered in This Book

This book explains how to configure and deploy Artix for Java Runtime services and applications, including those written in JAX-WS and JavaScript.

# Who Should Read This Book

The main audience of this book is Artix system administrators. However, anyone involved in designing a large-scale Artix solution will find this book useful.

Knowledge of specific middleware or messaging transports is not required to understand the general topics discussed in this book. However, if you are using this book as a guide to deploying runtime systems, you should have a working knowledge of the middleware transports that you intend to use in your Artix solutions.

# Organization of this Guide

This guide is divided into the following chapters:

- Artix Configuration Overview describes Artix Java configuration files.
- Setting Up Your Environment describes how to set up your Artix Java environment.
- Configuring Artix Endpoints describes how to configure Artix Java endpoints.
- Artix Logging describes how to use logging.
- Deploying to a Servlet Container describes how to deploy an Artix Java endpoint to a servlet container.
- *Deploying WS-Addressing* describes how to configure Artix Java endpoints to use WS-Addressing.
- Enabling Reliable Messaging describes how to enable and configure Web Services Reliable Messaging (WS-RM).
- Enabling High Availability describes how to enable and configure both static failover and dynamic failover.
- *Publishing WSDL Contracts* describes how to enable the Artix Java WSDL publishing service.

# The Artix Documentation Library

For information on the organization of the Artix library, the document conventions used, and where to find additional resources, see *Using the Artix Library: Java*.

# **Further Information and Product Support**

Additional technical information or advice is available from several sources.

The product support pages contain a considerable amount of additional information, such as:

- The WebSync service, where you can download fixes and documentation updates.
- The Knowledge Base, a large collection of product tips and workarounds.
- Examples and Utilities, including demos and additional product documentation.

#### Note

Some information may be available only to customers who have maintenance agreements.

If you obtained this product directly from Micro Focus, contact us as described on the Micro Focus Web site, <a href="http://www.microfocus.com">http://www.microfocus.com</a>. If you obtained the product from another source, such as an authorized distributor, contact them for help first. If they are unable to help, contact us.

#### Information We Need

However you contact us, please try to include the information below, if you have it. The more information you can give, the better Micro Focus SupportLine can help you. But if you don't know all the answers, or you think some are irrelevant to your problem, please give whatever information you have.

- The name and version number of all products that you think might be causing a problem.
- Your computer make and model.
- Your operating system version number and details of any networking software you are using.
- The amount of memory in your computer.
- The relevant page reference or section in the documentation.

• Your serial number. To find out these numbers, look in the subject line and body of your Electronic Product Delivery Notice email that you received from Micro Focus.

# **Contact information**

Our Web site gives up-to-date details of contact numbers and addresses.

Additional technical information or advice is available from several sources.

The product support pages contain considerable additional information, including the WebSync service, where you can download fixes and documentation updates. To connect, enter <a href="http://www.microfocus.com">http://www.microfocus.com</a> in your browser to go to the Micro Focus home page.

If you are a Micro Focus SupportLine customer, please see your SupportLine Handbook for contact information. You can download it from our Web site or order it in printed form from your sales representative. Support from Micro Focus may be available only to customers who have maintenance agreements.

You may want to check these URLs in particular:

- http://www.microfocus.com/products/corba/artix.aspx (trial software download and Micro Focus Community files)
- https://supportline.microfocus.com/productdoc.aspx (documentation updates and PDFs)

To subscribe to Micro Focus electronic newsletters, use the online form at:

http://www.microfocus.com/Resources/Newsletters/infocus/newsletter-subscription.asp

# Artix for Java Configuration Overview

Artix takes a minimalist approach to requiring configuration. However, it provides a large number of options for providing configuration data.

Artix adopts an approach of zero configuration, or configuration by exception. Configuration is required only if you want to either customize the runtime to exhibit non-default behavior or if you want to activate some of the more advanced features.

Artix for Java supports a number of configuration methods if you want to change the default behavior, enable specific functionality or fine-tune a component's behavior. The supported configuration methods include:

- Spring XML configuration
- WS-Policy statements
- WSDL extensions

Spring XML configuration is, however, the most versatile way to configure Artix and is the recommended approach to use.

# **Artix Configuration Files**

Artix for Java leverages the Spring framework to inject configuration information into the runtime when it starts up. The XML configuration file used to configure applications is a Spring XML file that contains some Artix specific elements.

# Spring framework

Spring is a layered Java/J2EE application framework. Artix leverages the Spring core and uses the principles of *Inversion of Control* and *Dependency Injection*.

For more information on the Spring framework, see http://www.springframework.org. Of particular relevance is Chapter 3 of the Spring reference guide, *The IoC container*.

For more information on inversion of control and dependency injection, see <a href="http://martinfowler.com/articles/injection.html">http://martinfowler.com/articles/injection.html</a>.

## Configuration namespace

The core Artix configuration elements are defined in the http://cxf.apache.org/jaxws namespace. You must add the entry shown in Example 1 to the beans element of your configuration file.

## Example 1. Namespace

```
<beans ...
xmlns:jaxws="http://cxf.apache.org/jaxws
...>
```

Advanced features, like WS-Addressing and WS-RM, require the use of elements in other namespaces. The SOAP and JMS transports also use elements defined in different namespaces. You must add those namespaces when configuring those features.

#### Schema location

Spring XML files use the beans element's xsi:schemaLocation attribute to locate the schemas required to validate the elements used in the document. The xsi:schemaLocation attribute is a list of namespaces, and the schema in which the namespace is defined. Each namespace/schema combination is defined as a space delimited pair.

You should add the Artix configuration schemas to the list of schemas in the attribute as shown in Example 2.

# Example 2. Adding the JAX-WS Schema to the Configuration File

```
<beans ...
   xsi:schemaLocation="http://www.springframework.org/schema/beans
   http://www.springframework.org/schema/beans/spring-beans-
   2.0.xsd
http://cxf.apache.org/jaxws
http://cxf.apache.org/schemas/jaxws.xsd
...">
```

# Sample configuration file

Example 3 shows a simplified example of an Artix configuration file

# Example 3. Artix Configuration File

```
<beans xmlns="http://www.springframework.org/schema/beans"  
   xmlns:xsi="http://www.w3.org/2001/XMLSchema-instance"
   xmlns:jaxws="http://cxf.apache.org/jaxws"  
   ...
   xsi:schemaLocation="
    http://www.springframework.org/schema/beans
   http://www.springframework.org/schema/beans/spring-beans-2.0.xsd
   http://cxf.apache.org/jaxws  
   http://cxf.apache.org/schemas/jaxws.xsd">
<!-- your configuration goes here! -->  
</beans>
```

The following describes Example 3:

- An Artix configuration file is actually a Spring XML file. You must include an opening Spring beans element that declares the namespaces and schema files for the child elements that are encapsulated by the beans element.
- **9** Before using the Artix configuration elements, you must declare its namespace in the configuration's root element.
- In order for the runtime and the tooling to ensure that your configuration file is valid, you need to add the proper entries to the schema location list.
- The contents of the configuration depends on the behavior you want exhibited by the runtime. You can use:
  - Artix specific elements
  - Plain Spring XML bean elements

# Making Your Configuration File Available

You can make the configuration file available to the Artix for Java runtime in one of the following ways:

- Name the configuration file cxf.xml and add it your CLASSPATH.
- Use one of the following command-line flags to point to the configuration file:

```
-Dcxf.config.file=myCfgResource
-Dcxf.config.file.url=myCfgURL
```

This allows you to save the configuration file anywhere on your system and avoid adding it to your  ${\tt CLASSPATH}$ . It also means you can give your configuration file any name you want.

This is a useful approach for portable JAX-WS applications. It is also the method used in most of the Artix samples. For example, in the WS-Addressing sample, located in the <code>InstallDir/samples/ws-addressing</code> directory, the server start command specifies the <code>server.xml</code> configuration file as follows:

java -Dcxf.config.file=server.xml demo.ws\_addressing.server.Server

**NOTE**: In this example, the start command is run from the directory in which the server.xml file resides.

 Programmatically, by creating a bus and passing the configuration file location as either a URL or string. For example:

```
(new SpringBusFactory()).createBus(URL myCfgURL)
(new SpringBusFactory()).createBus(String myCfgResource)
```

# Setting Up Your Environment

This chapter explains how to set-up your Artix Java runtime system environment.

# Using the Artix Environment Script

To use the Artix runtime environment, the host computer must have several environment variables set. Set these variables using the **artix\_java\_env** script.

# Running the artix\_java\_env script

The Artix installation process creates a script named **artix\_java\_env**, which captures the information required to set your host's environment variables. Running this script configures your system to use the Artix Java runtime. The script is located in the <code>InstallDir/bin</code> folder.

# **Artix for Java Environment Variables**

This section describes the following environment variables in more detail:

- ARTIX\_JAVA\_HOME
- CXF\_HOME
- JAVA\_HOME
- ANT\_HOME
- PATH
- CAMEL\_HOME

**NOTE:** You do not have to manually set your environment variables. You can configure them during installation, or you can set them later by running the provided **artix\_java\_env** script.

#### **Environment variables**

The environment variables are explained in Table 1.

Table 1. Artix Environment Variables

| Variable        | Description                                                                                                    |
|-----------------|----------------------------------------------------------------------------------------------------|
| ARTIX_JAVA_HOME | Specifies the top level of your Artix installation. For example, on Windows, if you install Artix into the C:\Artix directory, ARTIX_JAVA_HOME should be set to C:\Artix. |
| CXF_HOME        | Specifies the top level of your Artix installation. For example, on Windows, if you install Artix into the C:\Artix directory, CXF_HOME should be set to C:\Artix.        |
| JAVA_HOME       | Specifies the directory path to your system JDK.                                                                                                    |
| ANT_HOME        | Specifies the directory path to the <b>ant</b> utility. The default location is InstallDir\tools\ant.                                                                     |
| CAMEL_HOME      | Specifies the directory path of the Apache Camel libraries. The default location is InstallDir\lib\camel.                                                                 |
| PATH            | The Artix bin directories are prepended on the PATH to ensure that the proper libraries, configuration files, and utility programs are used.                              |

# **Customizing your Environment Script**

The **artix\_java\_env** script sets the Artix environment variables using values obtained from the installer. The script checks each one of these settings in sequence, and updates them, where appropriate.

The **artix\_java\_env** script is designed to suit most needs. However, if you want to customize it for your own purposes, note the points described in this section.

# Before you begin

You can only run the **artix\_java\_env** script once in any console session. If you run this script a second time, it exits without completing. This prevents your environment from becoming bloated with duplicate information (for example, on your PATH and CLASSPATH). In addition, if you introduce any errors when customizing the **artix\_java\_env** script, it also exits without completing.

This feature is controlled by the ARTIX\_JAVA\_ENV\_SET variable, which is local to the **artix\_java\_env** script. ARTIX\_JAVA\_ENV\_SET is set to true the first time you run the script in a console; this causes the script to exit when run again.

# **Environment variables**

 $_{\text{JAVA\_HOME}}$  defaults to the value obtained from the installer. If you do not manually set this variable before running  $_{\text{artix\_java\_env}}$ , it takes its value from the installer.

# Configuring Artix Endpoints

Artix endpoints are configured using one of three Spring configuration elements. The correct element depends on what type of endpoint you are configuring and which features you wish to use. For consumers you use the <code>jaxws:client</code> element. For service providers you can use either the <code>jaxws:endpoint</code> element or the <code>jaxws:server</code> element.

The information used to define an endpoint is typically defined in the endpoint's contract. You can use the configuration element's to override the information in the contract. You can also use the configuration elements to provide information that is not provided in the contract.

**NOTE:** When dealing with endpoints developed using a Java-first approach it is likely that the SEI serving as the endpoint's contract is lacking information about the type of binding and transport to use.

You must use the configuration elements to activate advanced features such as WS-RM. This is done by providing child elements to the endpoint's configuration element.

# **Configuring Service Providers**

Artix has two elements that can be used to configure a service provider:

- jaxws:endpoint
- jaxws:server

The differences between the two elements are largely internal to the runtime. The <code>jaxws:endpoint</code> element injects properties into the <code>org.apache.cxf.jaxws.EndpointImpl</code> object created to support a service endpoint. The <code>jaxws:server</code> element injects properties into the <code>org.apache.cxf.jaxws.support.JaxWsServerFactoryBean</code> object created to support the endpoint. The <code>EndpointImpl</code> object passes the configuration data to the <code>JaxWsServerFactoryBean</code> object. The <code>JaxWsServerFactoryBean</code> object is used to create the actual <code>service</code> object. Because either configuration element will configure a service endpoint, you can choose based on the <code>syntax</code> you prefer.

# Using the jaxws:endpoint Element

The jaxws:endpoint element is the default element for configuring JAX-WS service providers. Its attributes and children specify all of the information needed to instantiate a service provider.

Many of the attributes map to information in the service's contract. The children are used to configure interceptors and other advanced features.

# Identifying the endpoint being configured

For the runtime to apply the configuration to the proper service provider, it must be able to identify it. The basic means for identifying a service provider is to specify the class that implements the endpoint. This is done using the <code>jaxws:endpoint</code> element's <code>implementor</code> attribute.

For instances where different endpoint's share a common implementation, it is possible to provide different configuration for each endpoint. There are two approaches for distinguishing a specific endpoint in configuration:

 a combination of the serviceName attribute and the endpointName attribute

The serviceName attribute specifies the wsdl:service element defining the service's endpoint. The endpointName attribute specifies the specific wsdl:port element defining the service's endpoint. Both attributes are specified as QNames using the format ns:name. ns is the namespace of the element and name is the value of the element's name attribute.

**TIP:** If the wsdl:service element only has one wsdl:port element, the endpointName attribute can be omitted.

#### the name attribute

The name attribute specifies the QName of the specific wsdl:portelement defining the service's endpoint. The QName is provided in the format  $\{ns\}_{localPart}$ . ns is the namespace of the wsdl:port element and localPart is the value of the wsdl:port element's name attribute.

#### **Attributes**

The attributes of the <code>jaxws:endpoint</code> element configure the basic properties of the endpoint. These properties include the address of the endpoint, the class that implements the endpoint, and the <code>bus</code> that hosts the endpoint.

Table 2. Attributes for Configuring a JAX-WS Service Provider Using the jaxws:endpoint Element

| Attribute        | Description                                                                                                    |
|------------------|----------------------------------------------------------------------------------------------------|
| id               | Specifies a unique identifier that other configuration elements can use to refer to the endpoint.                                                                                                    |
| implementor      | Specifies the class implementing the service. You can specify the implementation class using either the class name or an ID reference to a Spring bean configuring the implementation class. This class must be on the classpath.    |
| implementorClass | Specifies the class implementing the service. This attribute is useful when the value provided to the implementor attribute is a reference to a bean that is wrapped using Spring AOP.                                               |
| address          | Specifies the address of an HTTP endpoint. This value overrides the value specified in the services contract.                                                                                                    |
| wsdlLocation     | Specifies the location of the endpoint's WSDL contract. The WSDL contract's location is relative to the folder from which the service is deployed.                                                                                   |
| endpointName     | Specifies the value of the service's wsdl:portelement's name attribute. It is specified as a QName using the format ns:name where ns is the namespace of the wsdl:portelement.                                                       |
| serviceName      | Specifies the value of the service's wsdl:service element's name attribute. It is specified as a QName using the format ns:name where ns is the namespace of the wsdl:service element.                                               |
| publish          | Specifies if the service should be automatically published. If this is set to false, the developer must explicitly publish the endpoint as described in Publishing a Service in Developing Artix Applications with JAX-WS and JAX-RS |
| bus              | Specifies the ID of the Spring bean configuring the bus used to manage the service endpoint. This is useful when configuring several endpoints to use a common set of features.                                                      |
| bindingUri       | Specifies the ID of the message binding the service uses. A list of valid binding IDs is provided in Artix Binding IDs.                                                                                                    |

| Attribute      | Description                                                                                                    |
|----------------|----------------------------------------------------------------------------------------------------|
| name           | Specifies the stringified QName of the service's wsdl:port element. It is specified as a QName using the format {ns}localPart. ns is the namespace of the wsdl:port element and localPart is the value of the wsdl:port element's name attribute. |
| abstract       | Specifies if the bean is an abstract bean. Abstract beans act as parents for concrete bean definitions and are not instantiated. The default is false. Setting this to true instructs the bean factory not to instantiate the bean.               |
| depends-on     | Specifies a list of beans that the endpoint depends on being instantiated before it can be instantiated.                                                                                                    |
| createdFromAPI | Specifies that the user created that bean using Artix APIs, such as Endpoint.publish() Or Service.getPort(). The default is false.  Setting this to true does the following:                                                                      |
|                | Changes the internal name of the bean by appending .jaxws-endpoint to its id                                                                                                    |
|                | 2. Makes the bean abstract                                                                                                    |

In addition to the attributes listed in Table 2, you might need to use multiple xmlns:shortName attributes to declare the namespaces used by the endpointName and serviceName attributes.

## Example

Example 4 shows the configuration for a JAX-WS endpoint that specifies the address where the endpoint is published. The example assumes that you want to use the defaults for all other values or that the implementation has specified values in the annotations.

## Example 4. Simple JAX-WS Endpoint Configuration

**Example** 5 shows the configuration for a JAX-WS endpoint whose contract contains two service definitions. In this case, you must specify which service definition to instantiate using the serviceName attribute.

# Example 5. JAX-WS Endpoint Configuration with a Service Name

The xmlns:samp attribute specifies the namespace in which the WSDL service element is defined.

# Using the jaxws:server Element

The <code>jaxws:server</code> element is an element for configuring JAX-WS service providers. It injects the configuration information into the <code>org.apache.cxf.jaxws.support.JaxWsServerFactoryBean</code>. This is an Artix specific object. If you are using a pure Spring approach to building your services, you will not be forced to use Artix specific APIs to interact with the service.

The attributes and children of the <code>jaxws:server</code> element specify all of the information needed to instantiate a service provider. The attributes specify the information that is required to instantiate an endpoint. The children are used to configure interceptors and other advanced features.

## Identifying the endpoint being configured

In order for the runtime to apply the configuration to the proper service provider, it must be able to identify it. The basic means for identifying a service provider is to specify the class that implements the endpoint. This is done using the <code>jaxws:server</code> element's <code>serviceBean</code> attribute.

For instances where different endpoint's share a common implementation, it is possible to provide different configuration for each endpoint. There are two approaches for distinguishing a specific endpoint in configuration:

• a combination of the serviceName attribute and the endpointName attribute

The serviceName attribute specifies the wsdl:serviceelement defining the service's endpoint. The endpointName attribute specifies the specific wsdl:portelement defining the service's

endpoint. Both attributes are specified as QNames using the format ns: name. ns is the namespace of the element and name is the value of the element's name attribute.

**TIP:** If the wsdl:service element only has one wsdl:portelement, the endpointName attribute can be omitted.

#### • the name attribute

The name attribute specifies the QName of the specific wsdl:portelement defining the service's endpoint. The QName is provided in the format {ns}localPart. ns is the namespace of the wsdl:portelement and localPart is the value of the wsdl:portelement's name attribute.

#### **Attributes**

The attributes of the jaxws:server element configure the basic properties of the endpoint. These properties include the address of the endpoint, the class that implements the endpoint, and the bus that hosts the endpoint.

Table 3 describes the attribute of the jaxws:server element.

Table 3. Attributes for Configuring a JAX-WS Service Provider Using the jaxws:server Element

| Attribute    | Description                                                                                                    |
|--------------|----------------------------------------------------------------------------------------------------|
| id           | Specifies a unique identifier that other configuration elements can use to refer to the endpoint.                                                                                                    |
| serviceBean  | Specifies the class implementing the service. You can specify the implementation class using either the class name or an ID reference to a Spring bean configuring the implementation class. This class must be on the classpath. |
| serviceClass | Specifies the class implementing the service. This attribute is useful when the value provided to the implementor attribute is a reference to a bean that is wrapped using Spring AOP.                                            |
| address      | Specifies the address of an HTTP endpoint. This value will override the value specified in the services contract.                                                                                                    |
| wsdlLocation | Specifies the location of the endpoint's WSDL contract. The WSDL contract's location is relative to the folder from which the service is deployed.                                                                                |

| Attribute      | Description                                                                                                    |
|----------------|----------------------------------------------------------------------------------------------------|
| endpointName   | Specifies the value of the service's $wsdl:port$ element's $name$ attribute. It is specified as a QName using the format $ns:name$ , where $ns$ is the namespace of the $wsdl:port$ element.                                                            |
| serviceName    | Specifies the value of the service's wsdl:service element's name attribute. It is specified as a QName using the format ns:name, where ns is the namespace of the wsdl:service element.                                                                 |
| start          | Specifies if the service should be automatically published. If this is set to false, the developer must explicitly publish the endpoint as described in Publishing a Service in Developing Artix Applications with JAX-WS and JAX-RS.                   |
| bus            | Specifies the ID of the Spring bean configuring the bus used to manage the service endpoint. This is useful when configuring several endpoints to use a common set of features.                                                                         |
| bindingId      | Specifies the ID of the message binding the service uses. A list of valid binding IDs is provided in Artix Binding IDs.                                                                                                    |
| name           | Specifies the stringified QName of the service's wsdl:port element. It is specified as a QName using the format {ns}localPart, where ns is the namespace of the wsdl:port element and localPart is the value of the wsdl:port element's name attribute. |
| abstract       | Specifies if the bean is an abstract bean. Abstract beans act as parents for concrete bean definitions and are not instantiated. The default is false. Setting this to true instructs the bean factory not to instantiate the bean.                     |
| depends-on     | Specifies a list of beans that the endpoint depends on being instantiated before the endpoint can be instantiated.                                                                                                    |
| createdFromAPI | Specifies that the user created that bean using Artix APIs, such as <code>Endpoint.publish()</code> Or <code>Service.getPort()</code> . The default is false.                                                                                           |
|                | Setting this to true does the following:                                                                                                    |
|                | Changes the internal name of the bean by appending .jaxws-endpoint to its id                                                                                                    |
|                | 2. Makes the bean abstract                                                                                                    |

In addition to the attributes listed in Table 3, you might need to use multiple xmlns:shortName attributes to declare the namespaces used by the endpointName and serviceName attributes.

#### **Example**

**Example** 6 shows the configuration for a JAX-WS endpoint that specifies the address where the endpoint is published.

# Example 6. Simple JAX-WS Server Configuration

# Adding Functionality to Service Providers

The <code>jaxws:endpoint</code> and the <code>jaxws:server</code> elements provide the basic configuration information needed to instantiate a service provider. To add functionality to your service provider or to perform advanced configuration you must add child elements to the configuration.

Child elements allow you to do the following:

- Change the endpoint's logging behavior
- Add interceptors to the endpoint's messaging chain
- Enable WS-Addressing features
- Enable reliable messaging

# Elements

Table 4 describes the child elements that  ${\tt jaxws:endpoint}$  supports.

Table 4. Elements Used to Configure JAX-WS Service Providers

| Element                    | Description                                                                                                    |
|----------------------------|----------------------------------------------------------------------------------------------------|
| jaxws:handlers             | Specifies a list of JAX-WS <sub>Handler</sub> implementations for processing messages. For more information on JAX-WS <sub>Handler</sub> implementations see <i>Writing Handlers</i> in <i>Developing Artix Applications</i> with JAX-WS and JAX-RS.  |
| jaxws: inInterceptors      | Specifies a list of interceptors that process inbound requests.                                                                                                    |
| jaxws:inFaultInterceptors  | Specifies a list of interceptors that process inbound fault messages.                                                                                                    |
| jaxws:outInterceptors      | Specifies a list of interceptors that process outbound replies.                                                                                                    |
| jaxws:outFaultInterceptors | Specifies a list of interceptors that process outbound fault messages.                                                                                                    |
| jaxws:binding              | Specifies a bean configuring the message binding used by the endpoint. Message bindings are configured using implementations of the org.apache.cxf.binding.BindingFactory interface.  The SOAP binding is configured using the soap:soapBinding bean. |
| ]axws:dataBinding          | Specifies the class implementing the data binding used by the endpoint. This is specified using an embedded bean definition.  The jaxws:endpoint element does not support the jaxws:dataBinding element.                                              |
| jaxws:executor             | Specifies a Java executor that is used for the service. This is specified using an embedded bean definition.                                                                                                    |
| jaxws:features             | Specifies a list of beans that configure advanced features of Artix for Java. You can provide either a list of bean references or a list of embedded beans.                                                                                           |

| Element              | Description                                                                                                    |
|----------------------|----------------------------------------------------------------------------------------------------|
| jaxws:invoker        | Specifies an implementation of the org.apache.cxf.service.Invoker interface used by the service.                                                                                                    |
|                      | The Invoker implementation controls how a service is invoked. For example, it controls whether each request is handled by a new instance of the service implementation or if state is preserved across invocations. |
| jaxws:properties     | Specifies a Spring map of properties that are passed along to the endpoint. These properties can be used to control features like enabling MTOM support.                                                            |
| jaxws:serviceFactory | Specifies a bean configuring the JaxWsServiceFactoryBeanObject used to instantiate the service.                                                                                                    |

# **Configuring Consumer Endpoints**

JAX-WS consumer endpoints are configured using the  ${\tt jaxws:client}$  element. The element's attributes provide the basic information necessary to create a consumer.

To add other functionality, like WS-RM, to the consumer you add children to the <code>jaxws:client</code> element. Child elements are also used to configure the endpoint's logging behavior and to inject other properties into the endpoint's implementation.

# **Basic Configuration Properties**

The attributes described in Table 5 provide the basic information necessary to configure a JAX-WS consumer. You only need to provide values for the specific properties you want to configure. Most of the properties have sensible defaults, or they rely on information provided by the endpoint's contract.

Table 5. Attributes Used to Configure a JAX-WS Consumer

| Attribute | Description                                                                                                    |
|-----------|----------------------------------------------------------------------------------------------------|
| address   | Specifies the HTTP address of the endpoint where the consumer will make requests. This value overrides the value set in the contract. |
| bindingId | Specifies the ID of the message binding the consumer uses. A list of valid binding IDs is provided in Artix Binding IDs.              |

| Attribute      | Description                                                                                                    |  |
|----------------|----------------------------------------------------------------------------------------------------|--|
| bus            | Specifies the ID of the Spring bean configuring the bus managing the endpoint.                                                                                                    |  |
| endpointName   | Specifies the value of the wsdl:port element's name attribute for the service on which the consumer is making requests. It is specified as a QName using the format ns:name, where ns is the namespace of the wsdl:port element.                                                                      |  |
| serviceName    | Specifies the value of the wsdl:service element's name attribute for the service on which the consumer is making requests. It is specified as a QName using the format ns:name where ns is the namespace of the wsdl:service element.                                                                 |  |
| username       | Specifies the username used for simple username/password authentication.                                                                                                    |  |
| Password       | Specifies the password used for simple username/password authentication.                                                                                                    |  |
| serviceClass   | Specifies the name of the service endpoint interface(SEI).                                                                                                    |  |
| wsdlLocation   | Specifies the location of the endpoint's WSDL contract. The WSDL contract's location is relative to the folder from which the client is deployed.                                                                                                    |  |
| Name           | Specifies the stringified QName of the wsdl:portelement for the service on which the consumer is making requests. It is specified as a QName using the format {ns} localPart, where ns is the namespace of the wsdl:port element and localPart is the value of the wsdl:portelement's name attribute. |  |
| Abstract       | Specifies if the bean is an abstract bean. Abstract beans act as parents for concrete bean definitions and are not instantiated. The default is false. Setting this to true instructs the bean factory not to instantiate the bean.                                                                   |  |
| depends-on     | Specifies a list of beans that the endpoint depends on being instantiated before it can be instantiated.                                                                                                    |  |
| createdFromAPI | Specifies that the user created that bean using Artix APIs like Service.getPort(). The default is false.                                                                                                    |  |
|                | Setting this to true does the following:                                                                                                    |  |
|                | Changes the internal name of the bean by appending .jaxws-client to its id                                                                                                    |  |
|                | 3. Makes the bean abstract                                                                                                    |  |

In addition to the attributes listed in Table 5 it might be necessary to use multiple xmlns:shortName attributes to declare the

namespaces used by the  ${\tt endpointName}$  and the  ${\tt serviceName}$  attributes.

# Adding functionality

To add functionality to your consumer or to perform advanced configuration, you must add child elements to the configuration. Child elements allow you to do the following:

- Change the endpoint's logging behavior
- Add interceptors to the endpoint's messaging chain
- Enable WS-Addressing features
- Enable reliable messaging

Table 6 describes the child elements you can use to configure JAX-WS consumer.

Table 6. Elements For Configuring a Consumer Endpoint

| Element                   | Description                                                                                                    |
|---------------------------|----------------------------------------------------------------------------------------------------|
| jaxws:binding             | Specifies a bean configuring the message binding used by the endpoint. Message bindings are configured using implementations of the org.apache.cxf.binding.BindingFactory interface.                                            |
|                           | The SOAP binding is configured using the soap:soapBinding bean.                                                                                                    |
| jaxws:dataBinding         | Specifies the class implementing the data binding used by the endpoint. You specify this using an embedded bean definition. The class implementing the JAXB data binding is org.apache.cxf.jaxb.JAXBDataBinding.                |
| jaxws:features            | Specifies a list of beans that configure advanced features of Artix. You can provide either a list of bean references or a list of embedded beans.                                                                              |
| jaxws:handlers            | Specifies a list of JAX-WS Handler implementations for processing messages. For more information in JAX-WS Handler implementations see <i>Writing Handlers</i> in <i>Developing Artix Applications with JAX-WS and JAX-RS</i> . |
| jaxws:inInterceptors      | Specifies a list of interceptors that process inbound responses.                                                                                                    |
| jaxws:inFaultInterceptors | Specifies a list of interceptors that process inbound fault messages.                                                                                                    |

| Element                    | Description                                                                                                    |
|----------------------------|----------------------------------------------------------------------------------------------------|
| jaxws:outInterceptors      | Specifies a list of interceptors that process outbound requests.                                                                                                    |
| jaxws:outFaultInterceptors | Specifies a list of interceptors that process outbound fault messages.                                                                                                    |
| jaxws:properties           | Specifies a map of properties that are passed to the endpoint.                                                                                                    |
| jaxws:conduitSelector      | Specifies an org.apache.cxf.endpoint.ConduitSelector implementation for the client to use. A ConduitSelector implementation will override the default process used to select the Conduit object that is used to process outbound requests. |

# Example

Example 7 shows a simple consumer configuration.

# Example 7. Simple Consumer Configuration

# **Artix for Java Logging**

This chapter describes how to configure logging in the Artix runtime.

# Overview of Artix for Java Logging

Artix for Java uses the Java logging utility, <code>java.util.logging</code>. Logging is configured in a logging configuration file that is written using the standard <code>java.util.Properties</code> format. To run logging on an application, you can specify logging programmatically or by defining a property at the command that points to the logging configuration file when you start the application.

# Default logging.properties file

Artix comes with a default <code>logging.properties</code> file, which is located in your <code>InstallDir/etc</code> directory. This file configures both the output destination for the log messages and the message level that is published. The default configuration sets the loggers to print message flagged with the <code>WARNING</code> level to the console. You can either use the default file without changing any of the configuration settings or you can change the configuration settings to suit your specific application.

#### Logging feature

Artix includes a logging feature that can be plugged into your client or your service to enable logging. Example 8 shows the configuration to enable the logging feature.

## Example 8. Configuration for Enabling Logging

For more information, see Logging Message Content.

#### Where to begin?

To run a simple example of logging follow the instructions outlined in a Simple Example of Using Logging.

For more information on how logging works in Artix, read this entire chapter.

#### More information on java.util.logging

The java.util.logging utility is one of the most widely used Java logging frameworks. There is a lot of information available online that describes how to use and extend this framework. As a starting point, however, the following document gives a good

# Simple Example of Using Logging

# Changing the log levels and output destination

To change the log level and output destination of the log messages in the wsdl\_first sample application, complete the following steps:

 Run the sample server as described in the Running the demo using java section of the README.txt file in the InstallDir/samples/wsdl\_first directory. Note that the server start command specifies the default logging.properties file, as follows:

| Platform | Command                                                                                                    |
|----------|----------------------------------------------------------------------------------------------------|
| Windows  | start java -Djava.util.logging.config.file=%ARTIX_JAVA_HOME%\etc\ logging.properties demo.hw.server.Server |
| UNIX     | Java -Djava.util.logging.config.file=\$ARTIX_JAVA_HOME/etc/ logging.properties demo.hw.server.Server &     |

The default logging.properties file is located in the InstallDir/etc directory. It configures the Artix loggers to print WARNING level log messages to the console. As a result, you see very little printed to the console.

- 2. Stop the server as described in the README.txtfile.
- 3. Make a copy of the default logging.properties file, name it mylogging.properties file, and save it in the same directory as the default logging.properties file.
- 4. Change the global logging level and the console logging levels in your mylogging.properties file to INFO by editing the following lines of configuration:

```
.level= INFO
java.util.logging.ConsoleHandler.level = INFO
```

5. Restart the server using the following command:

| Platform | Command                                                                                                    |
|----------|----------------------------------------------------------------------------------------------------|
| Windows  | start java -Djava.util.logging.config.file=%ARTIX_JAVA_HOME%\etc\ mylogging.properties demo.hw.server.Server |
| UNIX     | Java -Djava.util.logging.config.file=\$ARTIX_JAVA_HOME/etc/ mylogging.properties demo.hw.server.Server &     |

Because you configured the global logging and the console logger to log messages of level INFO, you see a lot more log messages printed to the console.

# Default logging.properties File

The default logging configuration file, logging.properties, is located in the <code>InstallDir/etc</code> directory. It configures the Artix loggers to print <code>WARNING</code> level messages to the console. If this level of logging is suitable for your application, you do not have to make any changes to the file before using it. You can, however, change the level of detail in the log messages. For example, you can change whether log messages are sent to the console, to a file or to both. In addition, you can specify logging at the level of individual packages.

**NOTE:** This section discusses the configuration properties that appear in the default <code>logging.properties</code> file. There are, however, many other <code>java.util.logging.configuration</code> properties that you can set. For more information on the <code>java.util.logging</code> API, see the <code>java.util.logging</code> javadoc at: <a href="https://docs.oracle.com/javase/6/docs/api/java/util/logging/package-summary.html">https://docs.oracle.com/javase/6/docs/api/java/util/logging/package-summary.html</a>.

#### Configuring Logging Output

The Java logging utility, <code>java.util.logging</code>, uses handler classes to output log messages. Table 7 shows the handlers that are configured in the default <code>logging.propertiesfile</code>.

Table 7. Java.util.logging Handler Classes

| Handler Class  | Outputs to                          |
|----------------|-------------------------------------|
| ConsoleHandler | Outputs log messages to the console |
| FileHandler    | Outputs log messages to a file      |

**IMPORTANT:** The handler classes must be on the system classpath in order to be installed by the Java VM when it starts. This is done when you set the Artix environment. For details on setting the Artix environment, see Using the Artix Environment Script.

# Configuring the console handler

Example 9 on page 52 shows the code for configuring the console logger.

#### Example 9. Configuring the Console Handler

handlers= java.util.logging.ConsoleHandler

The console handler also supports the configuration properties shown in Example 10.

# **Example 10. Console Handler Properties**

```
java.util.logging.ConsoleHandler.level = WARNING ①
java.util.logging.ConsoleHandler.formatter = java.util.logging.SimpleFormatter ②
```

The configuration properties shown in Example 10 on page 52 can be explained as follows:

- The console handler supports a separate log level configuration property. This allows you to limit the log messages printed to the console while the global logging setting can be different (see Configuring Logging Levels). The default setting is WARNING.
- Specifies the java.util.logging formatter class that the console handler class uses to format the log messages. The default setting is the java.util.logging.SimpleFormatter.

#### Configuring the file handler

Example 11 shows code that configures the file handler.

## Example 11. Configuring the File Handler

```
handlers= java.util.logging.FileHandler
```

The file handler also supports the configuration properties shown in Example 12.

#### Example 12. File Handler Configuration Properties

```
java.util.logging.FileHandler.pattern = %h/java%u.log ①
java.util.logging.FileHandler.limit = 50000 ②
java.util.logging.FileHandler.count = 1 ③
java.util.logging.FileHandler.formatter = java.util.logging.XMLFormatter ④
```

The configuration properties shown in Example 12 can be explained as follows:

- Specifies the location and pattern of the output file. The default setting is your home directory.
- Specifies, in bytes, the maximum amount that the logger writes to any one file. The default setting is 50000. If you set it to zero, there is no limit on the amount that the logger writes to any one file.
- Specifies how many output files to cycle through. The default setting is 1.

• Specifies the java.util.loggingformatterclass that the file handler class uses to format the log messages. The default setting is the java.util.logging.XMLFormatter.

# Configuring both the console handler and the file handler

You can set the logging utility to output log messages to both the console and to a file by specifying the console handler and the file handler, separated by a comma, as shown in Example 13.

# Example 13. Configuring Both Console Logging and File Logging

handlers= java.util.logging.FileHandler, java.util.logging.ConsoleHandler

# Configuring Logging Levels

## Logging levels

The java.util.logging framework supports the following levels of logging, from the least verbose to the most verbose:

- SEVERE
- WARNING
- INFO
- CONFIG
- FINE
- FINER
- FINEST

## Configuring the global logging level

To configure the types of event that are logged across all loggers, configure the global logging level as shown in Example 14.

# Example 14. Configuring Global Logging Levels

.level= WARNING

## Configuring logging at an individual package level

The <code>java.util.loggingframework</code> supports configuring logging at the level of an individual package. For example, the line of code shown in <code>Example 15</code> configures logging at a <code>severe</code> level on classes in the <code>com.xyz.foo</code> package.

## Example 15. Configuring Logging at the Package Level

com.xyz.foo.level = SEVERE

# **Enabling Logging at the Command Line**

You can run the logging utility on an application by defining a java.util.logging.config.file property when you start the application. You can either specify the default logging.properties file or a logging.properties file that is unique to that application.

# Specifying the log configuration file on application start-up

To specify logging on application start-up add the flag shown in Example 16 when starting the application.

# Example 16. Flag to Start Logging on the Command Line

-Djava.util.logging.config.file=myfile

# Logging for Subsystems and Services

You can use the <code>com.xyz.foo.level</code> configuration property described in Configuring logging at an individual package level to set fine-grained logging for specified Artix logging subsystems.

# Artix logging subsystems

Table 8 shows a list of available Artix logging subsystems.

Table 8. Artix Logging Subsystems

| Subsystem                     | Description                                                                                                    |
|-------------------------------|----------------------------------------------------------------------------------------------------|
| org.apache.cxf.aegis          | Aegis binding                                                                                                    |
| org.apache.cxf.binding.coloc  | colocated binding                                                                                                    |
| org.apache.cxf.binding.http   | HTTP binding                                                                                                    |
| org.apache.cxf.binding.object | Java Object binding                                                                                                    |
| org.apache.cxf.binding.soap   | SOAP binding                                                                                                    |
| org.apache.cxf.binding.xml    | XML binding                                                                                                    |
| org.apache.cxf.bus            | Artix bus                                                                                                    |
| org.apache.cxf.configuration  | configuration framework                                                                                                    |
| org.apache.cxf.endpoint       | server and client endpoints                                                                                                   |
| org.apache.cxf.interceptor    | interceptors                                                                                                    |
| org.apache.cxf.jaxws          | Front-end for JAX-WS style message exchange, JAX-WS handler processing, and interceptors relating to JAX-WS and configuration |
| org.apache.cxf.jca            | JCA container integration classes                                                                                             |
| org.apache.cxf.js             | JavaScript front-end                                                                                                    |

| Subsystem                        | Description                                                                                     |
|----------------------------------|-------------------------------------------------------------------------------------------------|
| org.apache.cxf.transport.http    | HTTP transport                                                                                  |
| org.apache.cxf.transport.https   | secure version of HTTP transport,<br>using HTTPS                                                |
| org.apache.cxf.transport.jms     | JMS transport                                                                                   |
| org.apache.cxf.transport.local   | transport implementation using local file system                                                |
| org.apache.cxf.transport.servlet | HTTP transport and servlet implementation for loading JAX-WS endpoints into a servlet container |
| org.apache.cxf.ws.addressing     | WS-Addressing implementation                                                                    |
| org.apache.cxf.ws.policy         | WS-Policy implementation                                                                        |
| org.apache.cxf.ws.rm             | WS-ReliableMessaging (WS-RM)<br>implementation                                                  |
| org.apache.cxf.ws.security.wss4j | WSS4J security implementation                                                                   |

#### **Example**

The WS-Addressing sample is contained in the <code>InstallDir/samples/cxf/ws\_addressing</code> directory. Logging is configured in the <code>logging.properties</code> file located in that directory. The relevant lines of configuration are shown in <code>Example 17</code>.

#### Example 17. Configuring Logging for WS-Addressing

```
java.util.logging.ConsoleHandler.formatter = demos.ws_addressing.common.ConciseFormatter
...
org.apache.cxf.ws.addressing.soap.MAPCodec.level = INFO
```

The configuration in Example 17 enables the snooping of log messages relating to WS-Addressing headers, and displays them to the console in a concise form.

For information on running this sample, see the README.txt file located in the InstallDir/samples/ws\_addressing directory.

### **Logging Message Content**

You can log the content of the messages that are sent between a service and a consumer. For example, you might want to log the contents of SOAP messages that are being sent between a service and a consumer.

#### Configuring message content logging

To log the messages that are sent between a service and a consumer, and vice versa, complete the following steps:

- 1. Add the logging feature to your endpoint's configuration.
- 2. Add the logging feature to your consumer's configuration.
- 3. Configure the logging system log INFO level messages.

#### Adding the logging feature to an endpoint

Add the logging feature your endpoint's configuration as shown in Example 18.

#### Example 18. Adding Logging to Endpoint Configuration

The example XML shown in Example 18 enables the logging of SOAP messages.

#### Adding the logging feature to a consumer

Add the logging feature your client's configuration as shown in Example 19.

#### Example 19. Adding Logging to Client Configuration

The example XML shown in Example 19 enables the logging of SOAP messages.

#### Set logging to log INFO level messages

Ensure that the logging.properties file associated with your service is configured to log INFO level messages, as shown in Example 20.

#### Example 20. Setting the Logging Level to INFO

```
.level= INFO
java.util.logging.ConsoleHandler.level = INFO
```

#### Logging SOAP messages

To see the logging of SOAP messages modify the wsdl\_first sample application located in the  ${\tt InstallDir/samples/wsdl_first}$  directory, as follows:

1. Add the jaxws: features element shown in Example 21 to the cxf.xml configuration file in the wsdl\_first sample's directory:

# **Example 21. Endpoint Configuration for Logging SOAP Messages**

- 2. The sample uses the default logging.properties file, which is located in the InstallDir/etc directory. Make a copy of this file and name it mylogging.properties.
- 3. In the mylogging.properties file, change the logging levels to INFO by editing the .level and the java.util.logging.ConsoleHandler.level configuration properties as follows:

```
.level= INFO java.util.logging.ConsoleHandler.level = INFO
```

4. Start the server using the new configuration settings in both the cxf.xml file and the mylogging.properties file as follows:

| Platform | Command                                                                                                    |
|----------|----------------------------------------------------------------------------------------------------|
| WIIIGOWS | start java -Djava.util.logging.config.file=%ARTIX_JAVA_HOME%\etc\ mylogging.properties demo.hw.server.Server |
| UNIX     | Java -Djava.util.logging.config.file=\$ARTIX_JAVA_HOME/etc/ mylogging.properties demo.hw.server.Server &     |

5. Start the hello world client using the following command:

| Platform | Command                                                                                                    |
|----------|----------------------------------------------------------------------------------------------------|
| Windows  | Java -Djava.util.logging.config.file=%ARTIX_JAVA_HOME%\etc\ mylogging.properties demo.hw.client.Client .\wsdl\hello_world.wsdl |
| UNIX     | Java -Djava.util.logging.config.file=\$ARTIX_JAVA_HOME/etc/ mylogging.properties demo.hw.client.Client ./wsdl/hello_world.wsdl |

The SOAP messages are logged to the console.

# Deploying to the Spring Container

Artix for Java provides a Spring container into which you can deploy any Spring-based application, including an Artix service endpoint. This chapter outlines how to deploy and manage an Artix service endpoint in the Spring container.

#### Introduction

Artix includes a Spring container that is a customized version of the *Spring framework*. The Spring framework is a general purpose environment for deploying and running Java applications. For more information on the framework, see <a href="https://www.springframework.org">www.springframework.org</a>. This document explains how to deploy and manage Artix service endpoints in the Spring container.

Figure 1 shows how to access a deployed Artix endpoint in the Spring container.

Figure 1. Artix Endpoint Deployed in a Spring Container

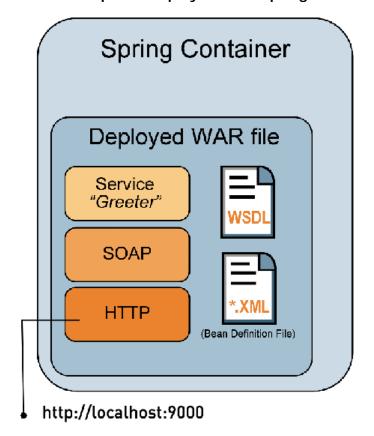

Artix Deployment Guide: Java 81

You deploy a Web Archive (WAR) file to the Spring container. The WAR file contains all of the files that the Spring container needs to run your application. These include the WSDL file that defines your service, the code that you generated from the WSDL file, including the implementation file, and any libraries that your application requires. It also includes an Artix runtime Spring-based XML configuration file to configure your application.

The Spring container loads each WAR file using a unique class loader. The class loader incorporates a firewall class loader that ensures that any classes contained in the WAR are loaded before classes in the parent class loader are loaded.

#### Sample XML

The example XML used in this chapter is taken from the Spring container sample application located in:

InstallDir/samples/spring\_container

### **Running the Spring Container**

This section explains how to run the Spring container using the **spring\_container** command.

#### Using the spring\_container command

The **spring\_container** command is located in the *InstallDir/bin* directory, and has the following syntax:

spring\_container[-Config spring-config-url][-Wsdl
container-wsdl-url][-h] [-verbose] [[start] | [stop]]

Table 9. Spring Container Command Options

| Option                        | Description                                                                                                    |
|-------------------------------|----------------------------------------------------------------------------------------------------|
| -config spring-<br>config-url | Specifies the URL or file location of the Spring container configuration file, which is used to launch the Spring container. This flag is optional.           |
|                               | By default, the Spring container uses the spring_container.xml file, which is located in the <pre>InstallDir/containers/spring_container/etc directory.</pre> |
|                               | You should only use the -configflagifyou are specifying a different configuration file. For example, see Running Multiple Containers on Same Host.            |

| Option                          | Description                                                                                                    |
|---------------------------------|----------------------------------------------------------------------------------------------------|
| -wsdl<br>container-<br>wsdl-url | Specifies the URL or file location of the Spring container WSDL file. This flag is optional.                                                                             |
|                                 | By default, the Spring container uses the container.wsdl file located in the InstallDir/containers/spring_container/etc/wsdl directory.                                  |
|                                 | You should only use the <code>-wsdl</code> flag if you are specifying a different Spring container WSDL file. For example, see Running Multiple Containers on Same Host. |
| -h                              | Prints usage summary and exits. This flag is optional.                                                                                                    |
| -v                              | Specifies verbose mode. This flag is optional.                                                                                                    |
| <start stop></start stop>       | Starts and stops the Spring container. These flags are required to start and stop the Spring container respectively.                                                     |

#### Starting the Spring container

To start the Spring container, run the following command from the <code>InstallDir/bin</code> directory:

spring\_container start

If you wish to start more than one container on a single host, see Running Multiple Containers on Same Host.

#### Stopping the Spring container

To stop the Spring container, run the following command from the InstallDir/bindirectory:

spring\_container stop

If you are running more than one container on the same host, see Running Multiple Containers on Same Host.

## **Deploying an Artix Endpoint**

#### Deployment steps

The following steps outline, at a high-level, what you must do to successfully configure and deploy an Artix endpoint to the Spring container:

- 1. Write an Artix configuration file for your application. See Configuring your application.
- Build a WAR file that contains the configuration file, the WSDL file that defines your service, and the code that you generated from that WSDL file, including the implementation file, and any libraries that your application requires. See Building a WAR file.

- 3. Deploy the WAR file in one of the following ways:
  - Copy the WAR file to the Spring container repository. See Deploying the WAR file to the Spring repository.
  - Use the JMX console. See Managing the Container using the JMX Console.
  - Use the Web service interface. See Managing the Container using the Web Service Interface.

#### Configuring your application

You must write an XML configuration file for your application. The Spring container requires this file to instantiate, configure, and assemble the beans in your application.

Example 22 shows the <code>spring.xml</code> configuration file used in the Spring container sample application. You can use any name for your configuration file, however, it must end with a <code>.xml</code> extension. This example file is taken from the <code>InstallDir/samples/spring\_container</code> sample application.

#### Example 22. Configuration File—spring.xml

```
<?xml version="1.0" encoding="UTF-8"?>
cheang 1
   xmlns="http://www.springframework.org/schema/beans"
   xmlns:xsi="http://www.w3.org/2001/XMLSchema-instance"
   xmlns:jaxws="http://cxf.apache.org/jaxws" xsi:schemaLocation="
       http://cxf.apache.org/jaxws
       http://cxf.apache.org/schemas/jaxws.xsd
       http://www.springframework.org/schema/beans
       http://www.springframework.org/schema/beans/spring-beans.xsd">
    <jaxws:endpoint id="SoapEndpoint" 2</pre>
       implementor="#SOAPServiceImpl"
       address="http://localhost:9000/SoapContext/SoapPort"
       wsdlLocation="hello_world.wsdl" endpointName="e:SoapPort"
       serviceName="s:SOAPService"
       xmlns:e="http://apache.org/hello_world_soap_http"
       xmlns:s="http://apache.org/hello_world_soap_http"/>
    <bean id="SOAPServiceImpl" class="demo.hw.server.GreeterImpl"/> 
</beans>
```

The code shown in Example 22 can be explained as follows:

- The Spring beans element is required at the beginning of every Artix configuration file. It is the only Spring element that you must be familiar with.
- Configures a jaxws:endpoint element that defines a service and its corresponding endpoints. (For more information on configuring an Artix jaxws:endpoint element, see Using the jaxws:endpoint Element.)

**IMPORTANT:** The location of the WSDL file specified in the wsdlLocation is relative to the WAR'S WEB\_INF/wsdlfolder.

• Identifies the class that implements the service.

#### Building a WAR file

To deploy your application to the Spring container you must build a WAR file that has the following structure and contents:

- META-INF/springshould include your configuration file. The configuration file must have a .xml extension.
- WEB-INF/classes should include your Web service implementation class, and any other classes (including the class hierarchy) generated by the wsdl2java utility. For details, see wsdl2java in Artix Java Runtime Command Reference.
- WEB-INF/wsdl should include the WSDL file that defines the service that you are deploying.
- WEB-INF/libshould include any JARs required by your application.

#### Deploying the WAR file to the Spring repository

The simplest way to deploy an Artix endpoint to the Spring container is to:

 Start the Spring container by running the following command:

InstallDir/bin/spring\_container start

2. Copy the WAR file to the Spring container repository. The default location for the repository is

InstallDir/containers/spring\_container/repository.

The Spring container automatically scans the repository for newly deployed applications. The default value at which it scans the repository is every 5000 milliseconds.

# Using Ant to build a WAR file and deploy to the Spring container

You can use the Apache **ant** utility to build the Artix sample applications. This includes building the WAR files and deploying them to the Spring container. If you want to use the **ant** utility to build your application war files for deployment to the Spring container, see the 'create.spring.war' target in <code>common\_build.xml</code> file located in the <code>InstallDir/samples</code> directory.

For more information about the **ant** utility, see <a href="http://ant.apache.org/">http://ant.apache.org/</a>.

# Changing the interval at which the Spring container scans its repository

You can change the time interval at which the Spring container scans the repository by changing the scanInterval property in the spring\_container.xml configuration file. See Example 23 for more detail.

# Changing the default location of the container repository

You can change the Spring container repository location by changing the value of the container Repository property in the spring\_container.xml configuration file. See Example 23 for more detail.

## Managing the Container using the JMX Console

You can use the JMX console to deploy and manage applications in the Spring container. The JMX console enables you to deploy applications, as well as stop, start, remove, and list applications that are running in the container. You can also get information on the application's state. The name of the deployed WAR file is the name given to the application.

#### Using the JMX console

To use the JMX console to manage applications deployed to the Spring container, do the following:

1. Start the JMX console by running the following command from the <code>InstallDir/bin</code> directory:

| Platform | Command               |
|----------|-----------------------|
| Windows  | jmx_console_start.bat |
| UNIX     | jmx_console_start.sh  |

2. Select the **MBeans** tag and expand the **bean** node to view the **SpringContainer** MBean (see Figure 2).

The SpringContainer MBean is deployed as part of the Spring container. It provides access to the management interface for the Spring Container and can be used to deploy, stop, start, remove and list applications. I can also get information on an application's state.

Figure 2. JMX Console—SpringContainer MBean

The operations and their parameters are described in Table 10.

Rafrasti

Table 10. JMX Console—SpringContainer MBean Operations

( P

| Operation        | Description                                                                                                    | Parameters                                                                                                    |
|------------------|----------------------------------------------------------------------------------------------------|----------------------------------------------------------------------------------------------------|
| deploy           | Deploys an application to the container repository. The deploymethod copies a WAR file from a given URL or file location and puts the copy into the container repository. | location — A URL or file location that points to the application to be deployed.  warFileName — The name of the WAR file as you want it to appear in the container repository. |
| stopApplication  | Stops the specified application. It does not remove the application from the container repository.                                                                        | name — Specifies the name of<br>the application that you want<br>to stop. The application name<br>is the same as the WAR file<br>name.                                         |
| startApplication | Starts an application that has previously been deployed and subsequently stopped.                                                                                         | name — Specifies the name of the application that you want to start. The application name is the same as the WAR file name.                                                    |

| Operation           | Description                                                                                                    | Parameters                                                                                                    |  |
|---------------------|----------------------------------------------------------------------------------------------------|----------------------------------------------------------------------------------------------------|--|
|                     | Stops and removes an application. It completely removes an application from the container repository.                                                                                  | name — Specifies the name of<br>the application that you want<br>to stop and remove. The<br>application name is the same<br>as the WAR file name. |  |
|                     | Lists all of the applications that have been deployed. The applications can be in one of three states: start, stop, or failed. An application's name is the same as its WAR file name. | None                                                                                                    |  |
| getApplicationState | Reports whether an application is running or not.                                                                                                    | name — Specifies the name of<br>the application whose state<br>you want to know. The<br>application name is the same<br>as the WAR file name.     |  |

# Managing the Container using the Web Service Interface

You can use the Web service interface to deploy and manage applications in the Spring container. The Web service interface is specified in the <code>container.wsdl</code> file, which is located in the <code>InstallDir/containers/spring\_container/etc/wsdl</code> directory of your installation.

#### Client tool

Artix does not currently include a client tool for the Web service interface. However, you can write one if you are familiar with Web service development. Please see the container.wsdl file and **Developing Artix Applications with JAX-WS and JAX-RS** for more details.

#### Changing the port the Web service interface listens on

To change the port that the Web service interface listens on, you must change the port number of the address property in the  ${\tt spring\_container.xml}$  file, as shown:

You do not need to change the container.wsdl file.

For more information on the spring\_container.xml file, see Spring Container Definition File.

#### Adding a port

If you want to add a port, such as a JMS port or an HTTPS port, add the port details to the container.wsdl file.

### **Spring Container Definition File**

The Spring container is configured in the spring\_container.xml file located in the following directory of your installation:

InstallDir/containers/spring\_container/etc

#### spring\_container.xml

The contents of the Spring container configuration file are shown in Example 23.

#### Example 23. spring\_container.xml

```
<?xml version="1.0" encoding="UTF-8"?>
<beans xmlns="http://www.springframework.org/schema/beans"</pre>
      xmlns:jaxws="http://cxf.apache.org/jaxws"
      xmlns:xsi="http://www.w3.org/2001/XMLSchema-instance"
      xmlns:container="http://schemas.iona.com/soa/container-config"
      xsi:schemaLocation="http://www.springframework.org/schema/beans
               http://www.springframework.org/schema/beans/spring-beans-2.0.xsd
               http://cxf.apache.org/jaxws http://cxf.apache.org/schemas/jaxws.xsd
               http://schemas.iona.com/soa/container-config
               http://schemas.iona.com/soa/container-config.xsd">
<!-- Bean definition for Container -->
<container:container id="container"</pre>
    containerRepository="${ARTIX_JAVA_HOME}/containers/spring_container/repository"
    scanInterval="5000"/> 0
<!-- Web Service Container Management -->
<jaxws:endpoint id="ContainerService" 2</pre>
                implementor="#ContainerServiceImpl"
                address="http://localhost:2222/AdminContext/AdminPort"
                wsdlLocation="/wsdl/container.wsdl"
                endpointName="e:ContainerServicePort"
                serviceName="s:ContainerService"
                xmlns:e="http://cxf.iona.com/container/admin"
                xmlns:s="http://cxf.iona.com/container/admin"/>
 <bean id="ContainerServiceImpl"</pre>
      class="com.iona.cxf.container.admin.ContainerAdminServiceImpl">
   property name="container">
     <ref bean="container" />
   </property>
 </bean>
   <!-- JMX Container Management -->
 <bean id="mbeanServer" class="org.springframework.jmx.support.MBeanServerFactoryBean"> 
   </bean>
```

```
<bean id="exporter" class="org.springframework.jmx.export.MBeanExporter">
   cproperty name="beans">
        <map>
       <entry key="bean:name=SpringContainer" value-ref="container"/>
       <entry key="connector:name=rmi" value-ref="serverConnector"/>
   </property>
   cproperty name="server" ref="mbeanServer"/>
    cproperty name="assembler" ref="assembler" />
  </bean>
  <bean id="assembler" class=</pre>
            "org.springframework.jmx.export.assembler.InterfaceBasedMBean InfoAssembler">
   cproperty name="interfaceMappings">
     ops>
       </prop>
     </props>
    </property>
  </bean>
  <bean id="serverConnector" class=</pre>
              "org.springframework.jmx.support.ConnectorServerFactory Bean"
              depends-on="registry">
    operty name="serviceUrl" value=
               "service:jmx:rmi:///jndi/rmi://local
host:1099/jmxrmi/server"/>
  </bean>
  <bean id="registry" class="org.springframework.remoting.rmi.RmiRegistryFactoryBean">
   cproperty name="port" value="1099"/>
</beans>
```

The XML shown in Example 23 does the following:

• Defines a bean that encapsulates the logic for the Spring container. This bean handles the logic for deploying user applications that are copied to the specified container repository location. The default container repository location is

InstallDir/containers/spring\_container/repository. You can change the repository location by changing the value of the containerRepository attribute.

The scanInterval attribute sets the time interval at which the repository is scanned. It is set in milliseconds. The default value is set to 5000 milliseconds. Removing this attribute disables scanning.

Defines an application that creates a Web service interface that you can use to manage the Spring container.

The ContainerServiceImpl bean contains the server implementation code and the container administration logic.

To change the port on which the Web service interface listens, change the address property.

Defines Spring beans that allow you to use a JMX console to manage the Spring container.

For more information, see the JMX chapter of the Spring 3.0.x reference document available at http://static.springframework.org/spring/docs/3.0.x/reference/jmx.html.

### **Running Multiple Containers on Same Host**

You might want to run more than one instance of a Spring container on a single host. This allows you to load balance between multiple containers and also allows you to separate applications. Setting up multiple Spring containers to run on a single host requires you to modify each container's configuration so that there are no resource clashes.

#### **Procedure**

If you want to run more than one Spring container on the same host, you must do the following:

- Make a copy of the container.wsdl file, which is located in the *InstallDir*/containers/spring\_container/etc/wsdl directory.
- 2. In your new copy, my\_container.wsdl, change the port on which the Webservice interface listens from 2222 to another port by changing the address property as shown below:

```
<service name="ContainerService">
  <port name="ContainerServicePort" binding="tns:ContainerServiceBinding">
      <soap:address location="http://localhost:2222/AdminContext/AdminPort"/>
      </port>
  </service>
```

- 3. Make a copy of the spring\_container.xmlfile, which is located in the InstallDir/containers/spring\_container/etcdirectory.
- 4. Make the following changes to your new copy,
  - my\_spring\_container.xml:
    - Container repository location—change the container's containerRepository property to point to a new repository.
       For example, you change:

```
<container:container id="container"
containerRepository="${ARTIX_JAVA_HOME}/containers/spring_container/repository"
scanInterval="5000"/>
```

To:

```
<container:container id="container"
containerRepository="MyNewContainerRepository/spring_container/repository"
scanInterval="5000"/>
```

• Change the port on which the Web service interface listens by changing the address property as follows:

```
<jaxws:endpoint id="ContainerService" implementor="#ContainerServiceImpl"
address=" http://localhost:2222/AdminContext/AdminPort">0
```

• Change the JMX port from 1099 to a new port as show in the following line:

 Change the RMI registry port from 1099 to a new port as shown in the following snippet:

- 5. Make a copy of the JMX console launch script, jmx\_console\_start.bat, which is located in the <code>InstallDir/bin</code> directory.
- 6. Change the following line in the copy of the JMX console launch script to point to the JMX port that is specified above:

```
service:jmx:rmi://jndi/rmi://localhost:1099/jmxrmi/server
```

7. Start the new container by passing the URL, or file location of its configuration file, my\_spring\_container.xml, to the start\_container script as follows:

InstallDir/bin/spring container -config my spring contain er.xml start

- 8. To view the new container using the JMX console, run the JMX console launch script created in steps 5 and 6.
- 9. Stop the new container by passing the URL or file location of its WSDL file, my\_container.wsdl, to the **spring\_container** command.

For example, if the  $my\_container.wsdl$  file has been saved to the  $InstallDir/containers/spring\_container/wsdl$  directory, run the following command:

```
InstallDir/bin/spring_container -wsdl
..\containers\spring_container\wsdl\my_container.wsdl stop
```

# Deploying to a Servlet Container

Artix endpoints can be deployed into any servlet container. Artix provides a standard servlet adapter that works for most service providers. It is also possible to deploy Artix endpoints using a Spring context or by creating a custom servlet to instantiate the Artix endpoint.

#### Introduction

Servlet containers are a common platform for running Web services. The Artix runtime's light weight and plugability make it easy to deploy endpoints into a servlet container. There are several ways to deploy endpoints into a servlet container:

- an Artix provided servlet adapter class
- a custom servlet
- the Spring servlet context listener
- the Artix JCA connector

**NOTE:** Not all servlet containers support JCA connectors.

#### Deploying service providers

The preferred way to deploy a service provider into a servlet container is to use the CXF servlet. The CXF servlet only requires a few additional pieces of configuration to deploy a service provider into the servlet container. Much of the additional information is either canned information required deploy the servlet or Artix configuration for the endpoint.

It is also possible to deploy a service provider using any of the other methods.

#### Deploying service consumers

Service consumers cannot be deployed using the CXF servlet. They can be deployed using either a custom servlet that creates the required proxies or using the Artix JCA adapter.

### **Configuring the Servlet Container**

Before you can deploy an Artix endpoint to your servlet container you must make the Artix runtime libraries available to the container. There are two ways to accomplish this:

 Add the required libraries to the container's shared library folder

This approach has the advantage of keeping individual WAR files small. It also ensures that all of the Artix servlets are using the same version of the libraries.

2. Add the required libraries to each application's WAR file

This approach has the advantage of flexibility. Each WAR can contain the versions of the libraries it requires.

#### Required libraries

Artix endpoints require all of the JAR files in the <code>InstallDir/lib</code> directory except the following:

- artix.jar
- it-soa-jaxwsgenerator\*.jar
- it-soa-router.jar
- it-soa-transport-mq\*
- servlet-api\*.jar
- geronimo-servlet\_\*.jar
- jetty-\*.jar

#### Automating servlet container configuration

The Artix samples directory, <code>InstallDir/samples</code>, includes a <code>common\_build.xml</code> file that contains utilities that automates the configuration of the servlet environment.

One utility is the **copy-war-libs** Ant target. It copies the required libraries to the folder specified in the war-lib. For example, to install the required libraries into a Tomcat 6 installation enter ant copy-war-libs -Dwar-lib=catalina\_HOME\lib.

The other utility is the **cxfwar** macro. The macro is used to build the WAR files for all of the Artix samples. Its default result is to make a WAR containing all of the required libraries. This behavior can be changed by setting the without. libs property to true.

### Using the CXF Servlet

Artix provides a standard servlet, the CXF servlet, which acts as an adapter for the Web service endpoints. The CXF servlet is the easiest method for deploying Web services into a servlet container.

Figure 3 shows the main components of an Artix endpoint deployed using the CXF servlet.

Figure 3. Artix Endpoint Deployed in a Servlet Container

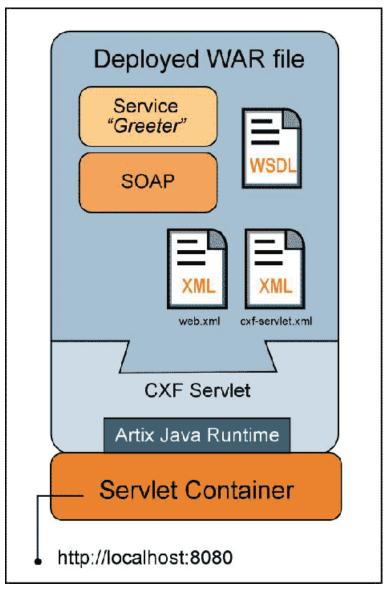

 Deployed WAR file — Service providers are deployed to the servlet container in a Web Archive (WAR) file. The deployed WAR file contains:

- the compiled code for the service provider being deployed
- the WSDL file defining the service
- the Artix configuration file

This file, called <code>cxf-servlet.xml</code>, is standard Artix configuration file that defines all of the endpoints contained in the WAR.

• the Web application deployment descriptor

All Artix Web applications using the standard CXF servlet need to load the

org.apache.cxf.transport.servlet.CXFServlet Class.

• CXF servlet — The CXF servlet is a standard servlet provided by Artix. It acts as an adapter for Web service endpoints and is part of the Artix runtime. The CXF servlet is implemented by the org.apache.cxf.transport.servlet.CXFServlet class.

#### Deployment steps

To deploy an Artix endpoint to a servlet container you must:

- Build a WAR that contains your application and all the required support files.
- Deploy the WAR file to your servlet container.

#### **Building a WAR**

To deploy your application to a servlet container, you must build a WAR file.

The WAR file's WEB-INF folder should include the following:

- cxf-servlet.xml—an Artix configuration file specifying the endpoints that plug into the CXF servlet. When the CXF servlet starts up, it reads the <code>jaxws:endpoint</code> elements from this file, and initializes a service endpoint for each one. See Servlet configuration file for more information.
- $\bullet \quad \text{web.xml} a \text{ standard web application file that instructs the servlet container to load the}$

org.apache.cxf.transport.servlet.CXFServlet Class.

A reference version of this file is contained in your  $_{\tt InstallDir/etc}$  directory. You can use this reference copy without making changes to it.

• classes—a folder including your Web service implementation class and any other classes required to support the implementation.

- wsdl a folder including the WSDL file that defines the service you are deploying.
- lib—a folder including any JARs required by your application.

#### Servlet configuration file

The <code>cxf-servlet.xml</code> file is an Artix configuration file that configures the endpoints that plug into the CXF servlet. When the CXF servlet starts up it reads the <code>jaxws:endpoint</code> elements in this file and initializes a service endpoint for each one.

Example 24 on page 88 shows a simple cxf-servlet.xml file.

#### Example 24. CXF Servlet Configuration File

```
<?xml version="1.0" encoding="UTF-8"?>
<beans xmlns="http://www.springframework.org/schema/beans" 0</pre>
       xmlns:xsi="http://www.w3.org/2001/XMLSchema-instance
       xmlns: jaxws="http://cxf.apache.org/jaxws"
      xmlns:soap="http://cxf.apache.org/bindings/soap"
       xsi:schemaLocation="
http://www.springframework.org/schema/beans
http://www.springframe work.org/schema/beans/spring-beans-2.0.xsd
http://cxf.apache.org/bindings/soap
http://cxf.apache.org/schemas/configuration/soap.xsd
http://cxf.apache.org/jaxws http://cxf.apache.org/schemas/jaxws.xsd">
    <jaxws:endpoint 2
       id="hello_world"
       implementor="demo.hw.server.GreeterImpl"
       wsdlLocation="WEB-INF/wsdl/hello_world.wsdl"
        address="/hello_world">
             <jaxws:features>
                  <bean class="org.apache.cxf.feature.LoggingFeature"/>
             </jaxws:features>
    </jaxws:endpoint>
</beans>
```

The code shown in Example 24 is explained as follows:

- The Spring beans element is required at the beginning of every Artix configuration file. It is the only Spring element that you need to be familiar with.
- The jaxws:endpoint element defines a service provider endpoint. The jaxws:endpoint element has the following attributes:
  - id Sets the endpoint id.
  - implementor Specifies the class implementing the service. This class needs to be included in the WAR's WEB-INF/classes folder.
  - wsdlLocation Specifies the WSDL file that contains the service definition. The WSDL file location is relative to the WAR's web-inf/wsdl folder.

- address Specifies the address of the endpoint as defined in the service's WSDL file that defines service that is being deployed.
- jaxws:features Defines features that can be added to your endpoint.

For more information on configuring a jaxws:endpoint element, see Using the jaxws:endpoint Element.

#### Web application configuration

You must include a web.xml deployment descriptor file that instructs the servlet container to load the CXF servlet. Example 25 shows a web.xml file. It is not necessary to change this file. A reference copy is located in the InstallDir/etcdirectory.

#### Example 25. A web.xml Deployment Descriptor File

```
<?xml version="1.0" encoding="UTF-8"?>
<!DOCTYPE web-app PUBLIC "-//Sun Microsystems, Inc.//DTD</pre>
Web Application 2.3//EN" "http://java.sun.com/dtd/web-app_2_3.dtd">
<web-app>
   <display-name>cxf</display-name>
   <description>cxf</description>
   <servlet>
        <servlet-name>cxf</servlet-name>
        <display-name>cxf</display-name>
        <description>Apache CXF Endpoint</description>
        <servlet-class>org.apache.cxf.transport.servlet.CXFServlet</servlet-</pre>
        <load-on-startup>1</load-on-startup>
    </servlet>
    <servlet-mapping>
        <servlet-name>cxf</servlet-name>
        <url-pattern>/services/*</url-pattern>
    </servlet-mapping>
    <session-config>
        <session-timeout>60</session-timeout>
    </session-config>
```

#### Deploying a WAR file to the servlet container

How you deploy your WAR file depends on the servlet container that you are using. For example, to deploy your WAR file to Tomcat, you copy it to the Tomcat CATALINA\_HOME/server/webapp directory.

### Using a Custom Servlet

In some cases, you might want to write a custom servlet that deploys Artix enabled endpoints. A common reason is to deploy Artix client applications into a servlet container. The CXF servlet does not support deploying pure client applications.

#### **Procedure**

The procedure for using a custom servlet is similar to the one for using the default CXF servlet:

- 1. Implement a servlet that instantiates an Artix enabled endpoint.
- 2. Package your servlet in a WAR that contains the Artix libraries and the configuration needed for your application.
- 3. Deploy the WAR to your servlet container.

#### Differences from using the default servlet

There are a few important differences between using the CXF servlet and using a custom servlet:

• The configuration file is not called <code>cxf-servlet.xml</code>.

The default behavior is similar to that of a regular Artix application. It looks for its configuration in a file called web-lnf/classes/cxf.xml. If you want to locate the configuration in a different file, you can programmatically configure the servlet to load the configuration file.

• Any paths in the configuration file are relative to the servlet's web-inf/classes folder.

#### Implementing the servlet

Implementing the servlet is easy. You simply add logic to the servlet's constructor to instantiate the Artix endpoint. Example 26 shows an example of instantiating a consumer endpoint in a servlet.

# Example 26. Instantiating a Consumer Endpoint in a Servlet

If you choose not to use the default location for the configuration file, then you must add code for loading the configuration file. To load the configuration from a custom location do the following:

- 1. Use the ServletContext to resolve the file location into a URL.
- 2. Create a new bus for the application using the resolved URL.
- 3. Set the application's default bus to the newly created bus.

Example 27 on page 92 shows an example of loading the configuration from the WEB-INF/client.xml file.

#### Example 27. Loading Configuration from a Custom Location

```
public class HelloWorldServlet extends HttpServlet
{
  public init(ServletConfig cfg)
  {
    URL configUrl=cfg.getServletContext().getResource("WEB-INF/client.xml");
    Bus bus = new SpringBusFactory().createBus(url);
    BusFactory.setDefaultBus(bus);
}
...
}
```

Depending on what other features you want to use, you might need to add additional code to your servlet. For example, if you want to use WS-Security in a consumer you must add code to your servlet to load the credentials and add them to your requests.

#### Building the WAR file

To deploy your application to a servlet container you must build a WAR file that has the following directories and files:

- The WEB-INF folder should include a web.xml file which instructs the servlet container to load the custom servlet.
- The WEB-INF/classes folder should include the following:
  - The implementation class and any other classes (including the class hierarchy) generated by the wsdl2java utility
  - The default cxf.xml configuration file
  - Other resource files that are referenced by the configuration.
- The WEB-INF/Wsdl folder should include the WSDL file that defines the service being deployed.
- The WEB-INF/libfolder should include any JARs required by the application.

### **Using the Spring Context Listener**

An alternative approach to instantiating endpoints inside a servlet container is to use the Spring context listener. The Spring context listener provides more flexibility in terms of how an application is wired together. It uses the application's Spring configuration to determine what object to instantiate and loads the objects into the application context used by the servlet container.

The added flexibility adds complexity. The application developer must know exactly what application components need to loaded. They also must know what Artix components need to be loaded. If any component is missing, the application will not load properly and the desired endpoints will not be created.

#### **Procedure**

The following steps are involved in building and packaging a Web application that uses the Spring context listener:

1. Develop the application's business logic.

Only the service implementation needs to be developed service provider endpoints.

The business logic for service consumers should be encapsulated in a Java class and not as part of the main() method.

- 2. Update the application's web.xml file to load the Spring context listener and the application's Spring configuration.
- Create a Spring configuration file that explicitly loads all of the application's components and all of the required Artix components.
- 4. Package the application into a WAR file for deployment.

#### Configuring the Web application

The servlet container looks in the WEB-INF/Web.xml file to determine what classes are needed to activate the Web application. When deploying an Artix based application using the Spring context listener, the servlet container needs to load the org.springframework.web.context.ContextLoaderListener Class. This is specified using the listener element and its listener-class child.

The org.springframework.web.context.ContextLoaderListener Class uses a context parameter called <code>contextConfigLocationtO</code> determine the location of the Spring configuration file. The context parameter is configured using the <code>context-parameter</code> element. The <code>context-paramelement</code> has two children that specify parameters and their values. The <code>param-name</code> element

specifies the parameter's name. The param-value element specifies the parameter's value.

Example 28shows a web.xml file that configures the servlet container to load the Spring listener and a Spring configuration file.

# **Example 28. Web Application Configuration for Loading the Spring Context Listener**

The XML in Example 28 does the following:

- Specifies that the Spring context listener will load the application's Spring configuration from WEB-INF/beans.xml.
- Specifies that the servlet container should load the Spring context listener.

#### Creating the Spring configuration

The Spring configuration file for an application using the Spring context listener is similar to a standard Artix configuration file. It uses all of the same endpoint configuration elements described in Configuring Artix Endpoints. It can also contain standard Spring beans.

The difference between a typical Artix configuration file and a configuration file for using the Spring context listener is that the Spring context listener configuration must import the configuration for all of the Artix runtime components used by the endpoint's exposed by the application. These components are imported into the configuration as resources using an <code>import</code> element for each component's configuration.

Example 29 shows the configuration for a simple consumer endpoint being deployed using the Spring context listener.

# Example 29. Configuration for a Consumer Deployed into a Servlet Container Using the Spring Context Listener

The import elements at the beginning of Example 29 import the required Artix component configuration. The required Artix component configuration files depends on the features being used by the endpoints. At a minimum, an application in a servlet container will need the components shown in Example 29.

**TIP:** Importing the <code>cxf-all.xml</code> configuration file will automatically import all of the Artix components.

#### **Building the WAR**

To deploy your application to a servlet container, you must build a WAR file. The WEB-INF folder should include the following:

- beans.xml the Spring configuration file configuring the application's beans.
- web.xml the web application file that instructs the servlet container to load the Spring context listener.
- classes a folder including the Web service implementation class and any other classes required to support the implementation.
- wsdl a folder including the WSDL file that defines the service being deployed.
- lib—a folder including any JARs required by the application.

# Deploying WS-Addressing

Artix supports WS-Addressing for JAX-WS applications. This chapter explains how to deploy WS-Addressing in the Artix runtime environment.

### Introduction to WS-Addressing

WS-Addressing is a specification that allows services to communicate addressing information in a transport neutral way. It consists of two parts:

- A structure for communicating a reference to a Web service endpoint
- A set of Message Addressing Properties (MAP) that associate addressing information with a particular message

#### Supported specifications

Artix supports both the WS-Addressing 2004/08 specification and the WS-Addressing 2005/03 specification.

#### Further information

For detailed information on WS-Addressing, see the 2004/08 submission at http://www.w3.org/Submission/ws-addressing/.

## **WS-Addressing Interceptors**

In Artix, WS-Addressing functionality is implemented as interceptors. The Artix runtime uses interceptors to intercept and work with the raw messages that are being sent and received. When a transport receives a message, it creates a message object and sends that message through an interceptor chain. If the WS-Addressing interceptors are added to the application's interceptor chain, any WS-Addressing information included with a message is processed.

The WS-Addressing implementation consists of two interceptors, as described in Table 11.

Table 11. WS-Addressing Interceptors

| Interceptor                                | Description                                                                                                    |
|--------------------------------------------|----------------------------------------------------------------------------------------------------|
| org.apache.cxf.ws.addressing.MAPAggregator | A logical interceptor responsible for aggregating the Message Addressing Properties (MAPs) for outgoing messages.               |
| org.apache.cxf.ws.addressing.soap.MAPCodec | A protocol-specific interceptor responsible for encoding and decoding the Message Addressing Properties (MAPs) as SOAP headers. |

## **Enabling WS-Addressing**

To enable WS-Addressing the WS-Addressing interceptors must be added to the inbound and outbound interceptor chains. This is done in one of the following ways:

- Artix Features
- RMAssertion and WS-Policy Framework
- Using Policy Assertion in a WS-Addressing Feature

#### Adding WS-Addressing as a Feature

WS-Addressing can be enabled by adding the WS-Addressing feature to the client and the server configuration as shown in Example 30 and Example 31 respectively.

# Example 30. client.xml—Adding WS-Addressing Feature to Client Configuration

# **Example 31.** server.xml—Adding WS-Addressing Feature to Server Configuration

# **Configuring WS-Addressing Attributes**

The Artix WS-Addressing feature element is defined in the namespace http://cxf.apache.org/ws/addressing. It supports the two attributes described in Table 12.

Table 12. WS-Addressing Attributes

| Attribute Name          | Value                                                                                                    |
|-------------------------|----------------------------------------------------------------------------------------------------|
| allowDuplicates         | A boolean that determines if duplicate<br>MessageIDs are tolerated. The default setting is<br>true.                                                                                |
| usingAddressingAdvisory | A boolean that indicates if the presence of the UsingAddressing element in the WSDL is advisory only; that is, its absence does not prevent the encoding of WS-Addressing headers. |

#### Configuring WS-Addressing attributes

Configure WS-Addressing attributes by adding the attribute and the value you want to set it to the WS-Addressing feature in your server or client configuration file. For example, the following configuration extract sets the allowDublicates attribute to false on the server endpoint:

#### Using a WS-Policy assertion embedded in a feature

In Example 32 an addressing policy assertion to enable non-anonymous responses is embedded in the policies element.

# Example 32. Using the Policies to Configure WS-Addressing

```
<?xml version="1.0" encoding="UTF-8"?>
<beans xmlns="http://www.springframework.org/schema/beans"</pre>
        xmlns:xsi="http://www.w3.org/2001/XMLSchema-instance"
        xmlns:wsa="http://cxf.apache.org/ws/addressing"
        xmlns:wsp="http://www.w3.org/2006/07/ws-policy"
        xmlns:policy="http://cxf.apache.org/policy-config"
        xmlns:wsu="http://docs.oasis-open.org/wss/2004/01/oasis-200401-
        wss-wssecurity- utility-1.0.xsd"
        xmlns: jaxws="http://cxf.apache.org/jaxws"
        xsi:schemaLocation="
http://www.w3.org/2006/07/ws-policy
http://www.w3.org/2006/07/ws-policy.xsd
http://cxf.apache.org/ws/addressing
http://cxf.apache.org/schema/ws/addressing.xsd
http://cxf.apache.org/jaxws
http://cxf.apache.org/schemas/jaxws.xsd
http://www.springframework.org/schema/beans
http://www.springframe work.org/schema/beans/spring-beans.xsd">
  <jaxws:endpoint
name="{http://cxf.apache.org/greeter_control}GreeterPort" createdFromAPI=
"true">
        <jaxws:features>
          <policy:policies>
            <wsp:Policy</pre>
xmlns:wsam="http://www.w3.org/2007/02/addressing/metadata">
              <wsam:Addressing>
                <wsp:Policy>
              <wsam:NonAnonymousResponses/>
            </wsp:Policy>
          </wsam:Addressing>
        </wsp:Policy>
      <policy:policies>
    </jaxws:features>
  </jaxws:endpoint>
</beans>
```

# **Enabling Reliable Messaging**

Artix supports WS-Reliable Messaging (WS-RM). This chapter explains how to enable and configure WS-RM in Artix.

#### Introduction to WS-RM

WS-ReliableMessaging (WS-RM) is a protocol that ensures the reliable delivery of messages in a distributed environment. It enables messages to be delivered reliably between distributed applications in the presence of software, system, or network failures.

For example, WS-RM can be used to ensure that the correct messages have been delivered across a network exactly once, and in the correct order.

#### How WS-RM works

WS-RM ensures the reliable delivery of messages between a source and a destination endpoint. The source is the initial sender of the message and the destination is the ultimate receiver, as shown in Figure 4.

Figure 4. Web Services Reliable Messaging
Initial Sender
Ultimate Receiver

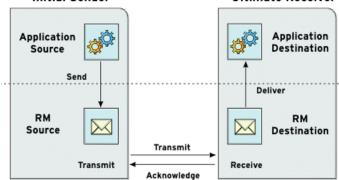

The flow of WS-RM messages can be described as follows:

- 1. The RM source sends a CreateSequence protocol message to the RM destination. This contains a reference for the endpoint that receives acknowledgements (the wsrm:AcksTo endpoint).
- 2. The RM destination sends a CreateSequenceResponse protocol message back to the RM source. This message contains the sequence ID for the RM sequence session.

- 3. The RM source adds an RM sequence header to each message sent by the application source. This header contains the sequence ID and a unique message ID.
- 4. The RM source transmits each message to the RM destination.
- 5. The RM destination acknowledges the receipt of the message from the RM source by sending messages that contain the RM SequenceAcknowledgement header.
- 6. The RM destination delivers the message to the application destination in an exactly-once-in-order fashion.
- 7. The RM source retransmits a message that it has not yet received an acknowledgement.

The first retransmission attempt is made after a base retransmission interval. Successive retransmission attempts are made, by default, at exponential back-off intervals or, alternatively, at fixed intervals. For more details, see Configuring WS-RM.

This entire process occurs symmetrically for both the request and the response message; that is, in the case of the response message, the server acts as the RM source and the client acts as the RM destination.

#### WS-RM delivery assurances

WS-RM guarantees reliable message delivery in a distributed environment, regardless of the transport protocol used. Either the source or the destination endpoint logs an error if reliable delivery cannot be assured.

#### Supported specifications

Artix supports the 2005/02 version of the WS-RM specification, which is based on the WS-Addressing 2004/08 specification.

#### Further information

For detailed information on WS-RM, see the specification at http://specs.xmlsoap.org/ws/2005/02/rm/ws-reliablemessaging.pdf.

## **WS-RM Interceptors**

In Artix, WS-RM functionality is implemented as interceptors. The Artix runtime uses interceptors to intercept and work with the raw messages that are being sent and received. When a transport receives a message, it creates a message object and sends that message through an interceptor chain. If the application's interceptor chain includes the WS-RM interceptors, the application can participate in reliable messaging sessions. The WS-RM interceptors handle the collection and aggregation

of the message chunks. They also handle all of the acknowledgement and retransmission logic.

#### **Artix WS-RM Interceptors**

The Artix WS-RM implementation consists of four interceptors, which are described in Table 13.

Table 13. Artix WS-ReliableMessaging Interceptors

| Interceptor                                    | Description                                                                                                    |
|------------------------------------------------|----------------------------------------------------------------------------------------------------|
| org.apache.cxf.ws.rm.RMOutInterceptor          | Deals with the logical aspects of providing reliability guarantees for outgoing messages.                                                           |
|                                                | Responsible for sending the CreateSequence requests and waiting for their CreateSequenceResponse responses.                                         |
|                                                | Also responsible for aggregating the sequence properties—ID and message number—for an application message.                                          |
| org.apache.cxf.ws.rm.RMInInterceptor           | Responsible for intercepting and processing RM protocol messages and SequenceAcknowledgement messages that are piggybacked on application messages. |
| org.apache.cxf.ws.rm.soap.RMSoapInterceptor    | Responsible for encoding and decoding the reliability properties as SOAP headers.                                                                   |
| org.apache.cxf.ws.rm.RetransmissionInterceptor | Responsible for creating copies of application messages for future resending.                                                                       |

The presence of the WS-RM interceptors on the interceptor chains ensures that WS-RM protocol messages are exchanged when necessary. For example, when intercepting the first application message on the outbound interceptor chain, the RMOULINTERCEPTOR SENDS a CreateSequence request and waits to process the original application message until it receives the CreateSequenceResponse response. In addition, the WS-RM interceptors add the sequence headers to the application messages and, on the destination side, extract themfrom the messages. It is not necessary to make any changes to your application code to make the exchange of messages reliable.

For more information on how to enable WS-RM, see Enabling WS-RM.

#### Configuring WS-RM Attributes

You control sequence demarcation and other aspects of the reliable exchange through configuration. For example, by default Artix attempts to maximize the lifetime of a sequence, thus reducing the overhead incurred by the out-of-band WS-RM protocol messages. To enforce the use of a separate sequence per application message configure the WS-RM source's sequence termination policy (setting the maximum sequence length to 1).

For more information on configuring WS-RM behavior, see Configuring WS-RM.

### **Enabling WS-RM**

To enable reliable messaging, the WS-RM interceptors must be added to the interceptor chains for both inbound and outbound messages and faults.

Because the WS-RM interceptors use WS-Addressing, the WS-Addressing interceptors must also be present on the interceptor chains.

You can ensure the presence of these interceptors in one of two ways:

- Explicitly, by adding them to the dispatch chains using Spring beans
- Implicitly, using WS-Policy assertions, which cause the Artix runtime to transparently add the interceptors on your behalf.

#### Spring beans—explicitly adding interceptors

To enable WS-RM add the WS-RM and WS-Addressing interceptors to the Artix bus, or to a consumer or service endpoint using Spring bean configuration. This is the approach taken in the WS-RM sample that is found in the  $_{\tt InstallDir/samples/ws\_rm}$  directory. The configuration file,  $_{\tt ws-rm.cxf}$ , shows the WS-RM and WS-Addressing interceptors being added one-by-one as Spring beans (see Example 33).

#### Example 33. Enabling WS-RM Using Spring Beans

```
cproperty name="bus" ref="cxf"/>
  </bean>
  <bean id="rmCodec" class="org.apache.cxf.ws.rm.soap.RMSoapInterceptor"/>
  <bean id="cxf" class="org.apache.cxf.bus.CXFBusImpl">
0
         cproperty name="inInterceptors">
            st>
                <ref bean="mapAggregator"/>
               <ref bean="mapCodec"/>
                <ref bean="rmLogicalIn"/>
                <ref bean="rmCodec"/>
            </list>
       </property>
6
         operty name="inFaultInterceptors">
           st>
               <ref bean="mapAggregator"/>
                <ref bean="mapCodec"/>
               <ref bean="rmLogicalIn"/>
               <ref bean="rmCodec"/>
            </list>
        </property>
0
         cproperty name="outInterceptors">
            st>
                <ref bean="mapAggregator"/>
                <ref bean="mapCodec"/>
               <ref bean="rmLogicalOut"/>
               <ref bean="rmCodec"/>
            </list>
        </property>
         cproperty name="outFaultInterceptors">
            st>
               <ref bean="mapAggregator">
               <ref bean="mapCodec"/>
               <ref bean="rmLogicalOut"/>
                <ref bean="rmCodec"/>
            </list>
        </property>
    </bean>
</beans>
```

The code shown in Example 33 can be explained as follows:

- An Artix configuration file is a Spring XML file. You must include an opening Spring beans element that declares the namespaces and schema files for the child elements that are encapsulated by the beans element.
- Configures each of the WS-Addressing interceptors— MAPAggregator and MAPCodec. For more information on WS-Addressing, see Deploying WS-Addressing.
- Configures each of the WS-RM interceptors—
  RMOutInterceptor, RMInInterceptor, and RMSoapInterceptor.
- Adds the WS-Addressing and WS-RM interceptors to the interceptor chain for inbound messages.
- Adds the WS-Addressing and WS-RM interceptors to the interceptor chain for inbound faults.

- Adds the WS-Addressing and WS-RM interceptors to the interceptor chain for outbound messages.
- Adds the WS-Addressing and WS-RM interceptors to the interceptor chain for outbound faults.

#### WS-Policy framework—implicitly adding interceptors

The WS-Policy framework provides the infrastructure and APIs that allow you to use WS-Policy. It is compliant with the November 2006 draft publications of the Web Services Policy 1.5—Framework and Web Services Policy 1.5—Attachment specifications.

To enable WS-RM using the Artix WS-Policy framework, do the following:

1. Add the policy feature to your client and server endpoint.

Example 34 shows a reference bean nested within a jaxws:featureelement. The reference bean specifies the AddressingPolicy, which is defined as a separate element within the same configuration file.

#### Example 34. Configuring WS-RM using WS-Policy

Add a reliable messaging policy to the wsdl:serviceelement—or any other WSDL element that can be used as an attachment point for policy or policy reference elements—to your WSDL file, as shown in Example 35.

#### Example 35. Adding an RM Policy to Your WSDL File

### **Configuring WS-RM**

You can configure WS-RM by:

- Setting Artix-specific attributes that are defined in the Artix WS-RM manager namespace, http://cxf.apache.org/ws/rm/manager.
- Setting standard WS-RM policy attributes that are defined in the http://schemas.xmlsoap.org/ws/2005/02/rm/policy namespace.

#### Configuring Artix-Specific WS-RM Attributes

To configure the Artix-specific attributes, use the rmManager Spring bean. Add the following to your configuration file:

- The http://cxf.apache.org/ws/rm/manager namespace to your list of namespaces.
- An rmManager Spring bean for the specific attribute that your want to configure.

Example 36 shows a simple example.

#### Example 36. Configuring Artix-Specific WS-RM Attributes

#### Children of the rmManager Spring bean

Table 14 shows the child elements of the rmManager Spring bean, defined in the http://cxf.apache.org/ws/rm/manager namespace.

Table 14. Children of the rmManager Spring Bean

| Element           | Description                                                                                         |
|-------------------|----------------------------------------------------------------------------------------------------|
| RMAssertion       | An element of type RMAssertion                                                                      |
| deliveryAssurance | An element of type DeliveryAssuranceType that describes the delivery assurance that should apply    |
| sourcePolicy      | An element of type SourcePolicyType that allows you to configure details of the RM source           |
| destinationPolicy | An element of type DestinationPolicyType that allows you to configure details of the RM destination |

#### **Example**

For an example, see Maximum unacknowledged messages threshold.

### **Configuring Standard WS-RM Policy Attributes**

You can configure standard WS-RM policy attributes in one of the following ways:

- RMAssertion in rmManager Spring bean
- Policy within a feature
- WSDL file
- External attachment

#### WS-Policy RMAssertion Children

Table 15 shows the elements defined in the http://schemas.xmlsoap.org/ws/2005/02/rm/policy namespace:

Table 15. Children of the WS-Policy RMAssertion Element

| Name                       | Description                                                                                                    |
|----------------------------|----------------------------------------------------------------------------------------------------|
| InactivityTimeout          | Specifies the amount of time that must pass without receiving a message before an endpoint can consider an RM sequence to have been terminated due to inactivity.                                                                                                    |
| BaseRetransmissionInterval | Sets the interval within which an acknowledgement must be received by the RM Source for a given message. If an acknowledgement is not received within the time set by the BaseRetransmissionInterval, the RM Source will retransmit the message.                                                                                                    |
| ExponentialBackoff         | Indicates the retransmission interval will be adjusted using the commonly known exponential backoff algorithm (Tanenbaum).                                                                                                    |
|                            | For more information, see <i>Computer Networks</i> , Andrew S. Tanenbaum, Prentice Hall PTR, 2003.                                                                                                    |
| AcknowledgementInterval    | In WS-RM, acknowledgements are sent on return messages or sent stand-alone. If a return message is not available to send an acknowledgement, an RM Destination can wait for up to the acknowledgement interval before sending a stand-alone acknowledgement. If there are no unacknowledged messages, the RM Destination can choose not to send an acknowledgement. |

#### More detailed reference information

For more detailed reference information, including descriptions of each element's sub-elements and attributes, please refer to http:// schemas.xmlsoap.org/ws/2005/02/rm/wsrmpolicy.xsd.

#### RMAssertion in rmManager Spring bean

You can configure standard WS-RM policy attributes by adding an RMAssertion within an Artix rmManager Spring bean. This is the best approach if you want to keep all of your WS-RM configuration in the same configuration file; that is, if you want to configure Artix-specific attributes and standard WS-RM policy attributes in the same file.

For example, the configuration in Example 37 shows:

- A standard WS-RM policy attribute,

  BaseRetransmissionInterval, configured using an RMAssertion within an rmManager Spring bean.
- An Artix-specific RM attribute, intraMessageThreshold, configured in the same configuration file.

# Example 37. Configuring WS-RM Attributes Using an RMAssertion in an rmManager Spring Bean

#### Policy within a feature

You can configure standard WS-RM policy attributes within features, as shown in Example 38.

## Example 38. Configuring WS-RM Attributes as a Policy within a Feature

```
<xml version="1.0" encoding="UTF-8"?>
<beans xmlns="http://www.springframework.org/schema/beans"</pre>
       xmlns:xsi="http://www.w3.org/2001/XMLSchema-instance"
       xmlns:wsa="http://cxf.apache.org/ws/addressing"
       xmlns:wsp="http://www.w3.org/2006/07/ws-policy"
       xmlns:wsu="http://docs.oasis-open.org/wss/2004/01/oasis-200401-wss-
       wssecurity- utility-1.0.xsd"
       xmlns:jaxws="http://cxf.apache.org/jaxws" xsi:schemaLocation="
http://www.w3.org/2006/07/ws-policy http://www.w3.org/2006/07/ws-policy.xsd
http://cxf.apache.org/ws/addressing
http://cxf.apache.org/schema/ws/addressing.xsd http://cxf.apache.org/jaxws
http://cxf.apache.org/schemas/jaxws.xsd
http://www.springframework.org/schema/beans http://www.springframe
work.org/schema/beans/spring-beans.xsd">
  <jaxws:endpoint name="{http://cxf.apache.org/greeter_control}GreeterPort"</pre>
             created FromAPI="true">
    <jaxws:features>
      <wsp:Policy>
        <wsrm:RMAssertion xmlns:wsrm=</pre>
"http://schemas.xmlsoap.org/ws/2005/02/rm/policy">
          <wsrm:AcknowledgementInterval Milliseconds="200" />
        </wsrm:RMAssertion>
        <wsam:Addressing xmlns:wsam=</pre>
"http://www.w3.org/2007/02/addressing/metadata">
          <wsp:Policy>
            <wsam:NonAnonymousResponses/>
          </wsp:Policy>
```

#### WSDL file

If you use the WS-Policy framework to enable WS-RM, you can configure standard WS-RM policy attributes in your WSDL file. This is a good approach if you want your service to interoperate and use WS-RM seamlessly with consumers deployed to other policy-aware Web services stacks.

For an example, see WS-Policy framework—implicitly adding interceptors where the base retransmission interval is configured in the WSDL file.

#### External attachment

You can configure standard WS-RM policy attributes in an external attachment file. This is a good approach if you cannot, or do not want to, change your WSDL file.

Example 39 shows an external attachment that enables both WS-A and WS-RM (base retransmission interval of 30 seconds) for a specific EPR.

#### Example 39. Configuring WS-RM in an External Attachment

```
<attachments xmlns:wsp="http://www.w3.org/2006/07/ws-policy" xmlns:wsa=</pre>
"http://www.w3.org/2005/08/addressing">
  <wsp:PolicyAttachment>
    <wsp:AppliesTo>
           <wsa:EndpointReference>
                <wsa:Address>http://localhost:9020/SoapContext/GreeterPort
                </wsa:Address>
            </wsa:EndpointReference>
    </wsp:AppliesTo>
    <wsp:Policy>
            <wsam:Addressing</pre>
            xmlns:wsam="http://www.w3.org/2007/02/addressing/metadata">
                <wsp:Policy/>
            </wsam:Addressing>
          <wsrmp:RMAssertion</pre>
          xmlns:wsrmp="http://schemas.xmlsoap.org/ws/2005/02/rm/policy">
                <wsrmp:BaseRetransmissionInterval Milliseconds="30000"/>
            </wsrmp:RMAssertion>
    </wsp:Policy>
  </wsp:PolicyAttachment>
</attachments>/
```

#### WS-RM Configuration Use Cases

This subsection focuses on configuring WS-RM attributes from a use case point of view. Where an attribute is a standard WS-RM policy attribute, defined in the <a href="http://schemas.xmlsoap.org/ws/2005/02/rm/policy">http://schemas.xmlsoap.org/ws/2005/02/rm/policy</a> namespace, only the example of setting it in an RMAssertion within an rmManager Spring bean is shown. For details of how to set such attributes as a policy within a feature; in a WSDL file, or in an external attachment, see Configuring Standard WS-RM Policy

The following use cases are covered:

• Base retransmission interval

Attributes.

- Exponential backoff for retransmission
- Acknowledgement interval
- Maximum unacknowledged messages threshold
- Maximum length of an RM sequence
- Message delivery assurance policies

#### Base retransmission interval

The BaseRetransmissionInterval element specifies the interval at which an RM source retransmits a message that has not yet been acknowledged. It is defined in the http://schemas.xmlsoap.org/ws/2005/02/rm/wsrm-policy.xsd schema file. The default value is 3000 milliseconds.

Example 40 shows how to set the WS-RM base retransmission interval.

### Example 40. Setting the WS-RM Base Retransmission Interval

#### Exponential backoff for retransmission

The Exponential Backoff element determines if successive retransmission attempts for an unacknowledged message are performed at exponential intervals.

The presence of the Exponential Backoff element enables this feature. An exponential backoff ratio of 2 is used by default.

Example 41 on page 124 shows how to set the WS-RM exponential backoff for retransmission.

# Example 41. Setting the WS-RM Exponential Backoff Property

#### Acknowledgement interval

The AcknowledgementInterval element specifies the interval at which the WS-RM destination sends asynchronous acknowledgements. These are in addition to the synchronous acknowledgements that it sends on receipt of an incoming message. The default asynchronous acknowledgement interval is 0 milliseconds. This means that if the AcknowledgementInterval is not configured to a specific value, acknowledgements are sent immediately (that is, at the first available opportunity).

Asynchronous acknowledgements are sent by the RM destination only if both of the following conditions are met:

- The RM destination is using a non-anonymous wsrm:acksTo endpoint.
- The opportunity to piggyback an acknowledgement on a response message does not occur before the expiry of the acknowledgement interval.

Example 42 shows how to set the WS-RM acknowledgement interval.

#### Example 42. Setting the WS-RM Acknowledgement Interval

#### Maximum unacknowledged messages threshold

The  ${\tt maxUnacknowledged}$  attribute sets the maximum number of unacknowledged messages that can accrue per sequence before the sequence is terminated.

Example 43 on page 125 shows how to set the WS-RM maximum unacknowledged messages threshold.

# Example 43. Setting the WS-RM Maximum Unacknowledged Message Threshold

#### Maximum length of an RM sequence

The maxLength attribute sets the maximum length of a WS-RM sequence. The default value is 0, which means that the length of a WS-RM sequence is unbound.

When this attribute is set, the RM endpoint creates a new RM sequence when the limit is reached, and after receiving all of the acknowledgements for the previously sent messages. The new message is sent using a new sequence.

Example 44 shows how to set the maximum length of an RM sequence.

# Example 44. Setting the Maximum Length of a WS-RM Message Sequence

#### Message delivery assurance policies

You can configure the RM destination to use the following delivery assurance policies:

- Atmostonce The RM destination delivers the messages to the application destination only once. If a message is delivered more than once an error is raised. It is possible that some messages in a sequence may not be delivered.
- AtLeastOnce The RM destination delivers the messages to the application destination at least once. Every message

sent will be delivered or an error will be raised. Some messages might be delivered more than once.

• Inorder — The RM destination delivers the messages to the application destination in the order that they are sent. This delivery assurance can be combined with the Atmostonce or Atleastonce assurances.

Example 45 shows how to set the WS-RM message delivery assurance.

# Example 45. Setting the WS-RM Message Delivery Assurance Policy

### **Configuring WS-RM Persistence**

The Artix WS-RM features already described in this chapter provide reliability for cases such as network failures. WS-RM persistence provides reliability across other types of failure such as an RM source or a RM destination crash.

WS-RM persistence involves storing the state of the various RM endpoints in persistent storage. This enables the endpoints to continue sending and receiving messages when they are reincarnated.

Artix enables WS-RM persistence in a configuration file. The default WS-RM persistence store is JDBC-based. For convenience, Artix includes Derby for out-of-the-box deployment. In addition, the persistent store is also exposed using a Java API. To implement your own persistence mechanism, you can implement one using this API with your preferred DB.

**IMPORTANT:** WS-RM persistence is supported for oneway calls only, and it is disabled by default.

#### How it works

Artix WS-RM persistence works as follows:

 At the RM source endpoint, an outgoing message is persisted before transmission. It is evicted from the persistent store after the acknowledgement is received.

- After a recovery from crash, it recovers the persisted messages and retransmits until all the messages have been acknowledged. At that point, the RM sequence is closed.
- At the RM destination endpoint, an incoming message is persisted, and upon a successful store, the acknowledgement is sent. When a message is successfully dispatched, it is evicted from the persistent store.
- After a recovery from a crash, it recovers the persisted messages and dispatches them. It also brings the RM sequence to a state where new messages are accepted, acknowledged, and delivered.

#### **Enabling WS-persistence**

To enable WS-RM persistence, you must specify the object implementing the persistent store for WS-RM. You can develop your own or you can use the JDBC based store that comes with Artix.

The configuration shown below enables the JDBC-based store that comes with Artix:

#### Configuring WS-persistence

The JDBC-based store that comes with Artix supports the properties shown in Table 16.

#### Table 16. JDBC Store Properties

| Attribute Name  | Туре   | Default Setting                      |
|-----------------|--------|--------------------------------------|
| driverClassName | String | org.apache.derby.jdbc.EmbeddedDriver |
| userName        | String | null                                 |
| passWord        | String | null                                 |
| url             | String | jdbc:derby:rmdb;create=true          |

The configuration shown in Example 46 enables the JDBC-based store that comes with Artix, while setting the driverClassName and url to non-default values.

# **Example 46. Configuring the JDBC Store for WS-RM Persistence**

# **Enabling High Availability**

This chapter explains how to enable and configure high availability (HA) in the Artix runtime.

### Introduction to High Availability

Scalable and reliable applications require high availability to avoid any single point of failure in a distributed system. You can protect your system from single points of failure using replicated services.

A replicated service is comprised of multiple instances, or *replicas*, of the same service. Together these act as a single logical service. Clients invoke requests on the replicated service, and Artix delivers the requests to one of the member replicas. The routing to a replica is transparent to the client.

#### HA with static failover

Artix supports HA with static failover in which replica details are encoded in the service WSDL file. The WSDL file contains multiple ports, and possibly multiple hosts, for the same service. The number of replicas in the cluster remains static as long as the WSDL file remains unchanged. Changing the cluster size involves editing the WSDL file.

#### HA with dynamic failover

Artix also supports HA with dynamic failover. HA with dynamic failover is one in which number of replicas in a cluster can be dynamically increased and decreased simply by starting and stopping instances of the server application. The Artix locator service is central to this feature.

The Artix locator service provides a lightweight mechanism for balancing workloads among a group of services. When several services with the same service name register with the Artix locator service, it automatically creates a list of references to each instance of this service. The locator hands out references to clients using a round-robin or random algorithm. This process is automatic and invisible to both clients and services.

The discovery mechanism can also be used in failover scenarios. The Artix locatorservice only hands out references for service replicas that it believes to be active, on the basis of the dynamic state of the cluster as maintained by the peer manager instance collocated with the Artix locator service. Mutual heartbeating between the peer manager instances associated with the Artix locator service and service replicas, allow each to detect the availability of the other.

Dynamic failover also has the advantage that cluster membership is not fixed. It is easy to grow or shrink the cluster size by simply starting and stopping replica instances. Newly started replicas transparently register with the Artix locator service, and their references are immediately eligible for discovery by new clients. Similarly, gracefully shutdown services transparently deregister themselves with the Artix locator service.

#### Sample applications

The examples shown in this chapter are taken from the HA sample applications that are located in the / java/samples/ha directory of your Artix installation.

For information on how to run these samples applications, see the  ${\tt README.txt}$  files on the sample directories.

#### More information about the locator service

For more information on the Artix locator service, including how to configure it, see the *Artix Locator Guide*.

### **Enabling HA with Static Failover**

To enable HA with static failover, you must:

- Encode replica details in your service WSDL file
- Add the clustering feature to your client configuration

#### Encode replica details in your service WSDL file

You must encode the details of the replicas in your cluster in your service WSDL file. Example 47 shows a WSDL file extract that defines a service cluster of three replicas.

#### Example 47. Enabling HA with Static Failover—WSDL File

The WSDL extract shown in Example 47 can be explained as follows:

- Defines a service, ClusterService, which is exposed on three ports:
  - Replical
  - Replica 2
  - Replica3
- **9** Defines Replical to expose the ClusterService as a SOAP over HTTP endpoint on port 9001.
- Defines Replica2 to expose the ClusterService as a SOAP over HTTP endpoint on port 9002.
- Defines Replica3 to expose the ClusterService as a SOAP over HTTP endpoint on port 9003.

#### Add the clustering feature to your client configuration

In your client configuration file, add the clustering feature as shown in Example 48.

# Example 48. Enabling HA with Static Failover—Client Configuration

```
<?xml version="1.0" encoding="UTF-8"?>
<beans xmlns="http://www.springframework.org/schema/beans"</pre>
      xmlns:xsi="http://www.w3.org/2001/XMLSchema-instance"
      xmlns: jaxws="http://cxf.apache.org/jaxws"
       xmlns:clustering="http://cxf.apache.org/clustering"
         xsi:schemaLocation="http://cxf.apache.org/jaxws
         http://cxf.apache.org/schemas/jaxws.xsd
         http://www.springframework.org/schema/beans
         http://www.springframework.org/schema/beans/spring-beans.xsd">
    <jaxws:client name="{http://apache.org/hello_world_soap_http}Replica1"</pre>
                  createdFromAPI="true">
        <jaxws:features>
            <clustering:failover/>
        </jaxws:features>
    </jaxws:client>
    <jaxws:client name="{http://apache.org/hello_world_soap_http}Replica2"</pre>
                  createdFromAPI="true">
        <jaxws:features>
            <clustering:failover/>
        </jaxws:features>
    </jaxws:client>
    < jaxws:client name="{http://apache.org/hello_world_soap_http}Replica3"</pre>
                  createdFromAPI="true">
        <jaxws:features>
            <clustering:failover/>
        </jaxws:features>
    </jaxws:client>
</beans>
```

#### Configuring HA with Static Failover

By default, HA with static failover uses a sequential strategy when selecting a replica service if the original service with which a client is communicating becomes unavailable or fails. The sequential strategy selects a replica service in the same sequential order every time it is used. Selection is determined by Artix's internal service model and results in a deterministic failover pattern.

#### Configuring a random strategy

You can configure HA with static failover to use a random strategy instead of the sequential strategy when selecting a replica. The random strategy selects a replica service at random each time a service becomes unavailable or fails. The choice of failover target from the surviving members in a cluster is entirely random.

To configure the random strategy, adding the configuration shown in Example 49 to your client configuration file:

## Example 49. Configuring a Random Strategy for Static Failover

The configuration shown in Example 49 can be explained as follows:

- Defines a Random bean and implementation class that implements the random strategy.
- Specifies that the random strategy be used when selecting a replica.

### **Enabling HA with Dynamic Failover**

To enable HA with dynamic failover, you do the following:

- Configure your service to register with the Artix locator
- Configure your client to use locator meditated failover
- Ensure the Artix locator is running

#### Configure your service to register with the Artix locator

To configure your service to register with the Artix locator service add configuration shown in Example 50 to your server configuration file.

### **Example 50. Configuring Your Service to Register with the Locator**

```
<beans xmlns="http://www.springframework.org/schema/beans"</pre>
      xmlns:locatorEndpoint="http://com.iona.soa/discovery/locator/endpoint"
  <!-- Configuration for Locator runtime support -->
   <bean id="LocatorSupport"</pre>
        class="com.iona.soa.discovery.locator.rt.cxf.LocatorSupport">
        cproperty name="bus" ref="cxf"/>
        contract">
            <value>http://localhost:9000/services/LocatorService</value>
        </property>
    <jaxws:endpoint name="{http://apache.org/hello_world_soap_http}SoapPort"</pre>
                    createdFromAPI="true">
         <jaxws:features>
            <locatorEndpoint:registerOnPublish monitorLiveness="true"</pre>
                                               heartbeatInterval="10001" />
        </jaxws:features>
    </jaxws:endpoint>
</beans>
```

The configuration shown in Example 50 is taken from the HA sample and can be explained as follows:

- Enables the service to use the Artix locator service.
- **9** The register On Publish feature enables the published endpoint to register with the Artix locator service.

#### Configure your client to use locator meditated failover

To configure your client to use locator mediated failover add the configuration shown in Example 51 to your client configuration file.

### Example 51. Configuring your Client to Use Locator Mediated Failover

```
<?xml version="1.0" encoding="UTF-8"?>
<beans xmlns="http://www.springframework.org/schema/beans"</pre>
       xmlns:clustering="http://cxf.apache.org/clustering"...>
     <bean id="LocatorSupport"</pre>
class="com.iona.soa.discovery.locator.rt.cxf.LocatorSupport">
        cproperty name="bus" ref="cxf"/>
        cproperty name="contract">
            <value>./wsdl/locator.wsdl</value>
        </property>
    </bean>
     <bean id="LocatorMediated"</pre>
          class="com.iona.soa.failover.locator.rt.cxf.LocatorMediatedStrategy">
        cproperty name="bus" ref="cxf"/>
    </bean>
    <jaxws:client name="{http://apache.org/hello_world_soap_http}SoapPort"</pre>
                  createdFromAPI="true">
        <jaxws:features>
            <clustering:failover>
                <clustering:strategy>
                    <ref bean="LocatorMediated"/>
                </clustering:strategy>
           </clustering:failover>
        </jaxws:features>
    </jaxws:client>
</beans>
```

The configuration shown in Example 51 is from the HA sample and can be explained as follows:

- Enables the client to use the Artix locator service to find services.
- **2** Enables failover support using the Artix locator service.

#### Ensure the Artix locator is running

Ensure that the Artix locator service is running. To start the Artix locator service, run the following command:

ArtixInstallDir/java/bin/start\_locator.bat

For more information, see the **Artix Locator Guide**.

#### Configuring HA with Dynamic Failover

You can change the default behavior of HA with dynamic failover by configuring the following aspects of the feature:

- Enabling Artix locator to check the state of a registered service
- Setting the heartbeat interval
- Initial delay in locator response
- Maximum number of client retries
- Delay between client retry attemptsSequential backoff in client retry attempts

### Enabling Artix locator to check the state of a registered service

The monitorLiveness attribute enables the Artix locator service to check, at regular intervals, whether a registered service is still live or not. It is disabled by default.

To enable the Artix locator service to monitor the state of a registered service, add the following to your server configuration file:

<locatorEndpoint:registerOnPublish monitorLiveness="true">

#### Setting the heartbeat interval

The heartbeatInterval attribute specifies the frequency, in milliseconds, at which the Artix locator service checks the state of a registered service. It depends on the monitorLiveness attribute being set to true. The default value is 10000 milliseconds (10 seconds).

To change the default heartbeat interval, add the following to your server configuration file:

<locatorEndpoint:registerOnPublish monitorLiveness="true"
heartbeatInterval="10001"/>

#### Initial delay in locator response

The initialDelay attribute specifies an initial delay, in milliseconds, in the Artix locator service's response to the client's request for an EPR. The default value is 0.

To change the initial delay in the Artix locator's response to the client's request for an EPR, add the following to your client configuration file:

#### Maximum number of client retries

The maxRetries attribute specifies the maximum number of times that the client retries to connect to a service. The default value is 3.

To change the number of times that the client retries to connect to a service, add the following to your client configuration file:

#### Delay between client retry attempts

The intraRetryDelay attribute specifies the delay, in milliseconds, between the client's attempts to retry connecting to the service. The default value is 5000 milliseconds.

To change the delay between a client's attempts to retry connecting to a service, add the following to your client configuration file:

#### Sequential backoff in client retry attempts

The backoff attribute specifies an exponential backoff in the client's retry attempts. The default value is 1.0, which essentially does not exponentially increase the amount of time between a client's retry attempts.

To change the exponential backoff, add the following to your client configuration file:

# Publishing WSDL Contracts

This chapter describes how to publish WSDL files that correspond to specific Web services. This enables consumers to access a WSDL file and invoke on a service.

### **Artix WSDL Publishing Service**

The Artix WSDL publishing service enables Artix processes to publish WSDL files for specific Web services. Published WSDL files can be downloaded by consumers or viewed in a Web browser. They can also be downloaded by Web service processes created by other vendor tools.

The WSDL publishing service enables Artix applications to be used in various deployment models—for example, J2EE—without the need to specify file system locations. It is the recommended way to publish WSDL files for Artix services.

The WSDL publishing service is implemented by the <code>com.iona.soa.wsdlpublish.rt.WSDLPublish</code> class. This class can be loaded by any Artix process that hosts a Web service endpoint. This includes server applications, Artix routing applications, and applications that expose a callback object.

#### Use with endpoint references

It is recommended that you use the WSDL publishing service for any applications that generate and export references. Touse references, the consumer must have access to the WSDL file referred to by the reference. The simplest way to accomplish this is to use the WSDL publishing service.

Figure 5 on page 143 shows an example of creating references with the WSDL publishing service. The WSDL publishing service automatically opens a port, from which consumers can download a copy of the server's dynamically updated WSDL file. Generated references have their WSDL location set to the following URL:

http://Hostname:WSDLPublishPort/QueryString

Hostname is the server host, WSDLPublishPort is a TCP/IP port used to serve up the WSDL file, and QueryString is a string that requests a particular WSDL file (see Querying the WSDL Publishing Service). If a client accesses the WSDL location URL, the server converts the WSDL model to XML on the fly and returns the WSDL contract in a HTTP message.

Figure 5. Creating References with the WSDL Publishing Service

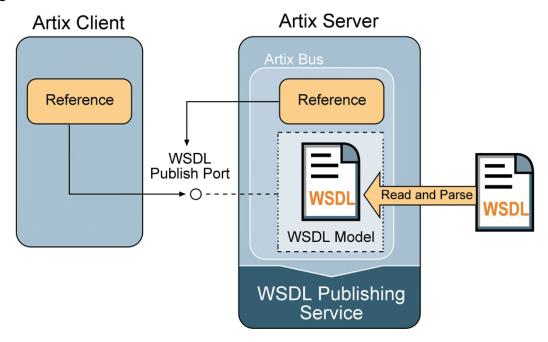

#### Multiple transports

The WSDL publishing service makes the WSDL file available through an HTTP URL. However, the Web service described in the WSDL file can use a transport other than HTTP.

### Configuring the WSDL Publishing Service

To configure the WSDL publishing service in the Artix Java runtime you must create an Artix Java configuration file to set the configuration options that are described in this section.

**NOTE:** If you want to run the WSDL publishing service in a servlet container, refer to Configuring for Use in a Servlet Container.

#### Configuration file

Example 52 shows an example of such a configuration file. It is written using plain Spring beans. For more detailed information on each of the configuration options, see WSDL publishing service configuration options.

#### Example 52. Configuring the WSDL Publishing Service

```
0<beans xmlns="http://www.springframework.org/schema/beans"</pre>
  xmlns:xsi="http://www.w3.org/2001/XMLSchema-instance"
  xsi:schemaLocation="http://www.springframework.org/schema/
beans http://www.springframework.org/schema/beans/ spring-beans-2.0.xsd">
   <bean id="WSDLPublishManager"</pre>
      class="com.iona.soa.wsdlpublish.rt.WSDLPublishManager">
     operty name="enabled" value="true"/>
     operty name="bus" ref="cxf"/>
     cproperty name="WSDLPublish" ref="WSDLPublish"/>
  </bean>
  <bean id="WSDLPublish" class="com.iona.soa.wsdlpublish.rt.WSDLPublish">
      property name="publishPort" value="27220"/>
      cproperty name="publishHostname" value="myhost"/>
0
      catalogFacility" value="true"/>
      property name="processWSDL" value="standard"/>
a
      cproperty name="removeSchemas" ref="rschemas"/>
  </bean>
   value="http://cxf.apache.org/ http://schemas.iona.com/"/>
</beans>
```

The configuration shown in Example 52 can be explained as follows:

- Includes an opening Spring beans element that declares the namespaces and schema files for the child elements that are encapsulated by the beans element.
- Specifies the com.iona.soa.wsdlpublish.rt.WSDLPublishManager class, which implements the WSDL publishing service manager. The WSDL publishing service manager enables the WSDL publishing service.
- Specifies the com.iona.soa.wsdlpublish.rt.WSDLPublishclass, which implements the WSDL publishing service.
- The publishPort property specifies the TCP/IP port on which the WSDL files are published.
- **6** The publishHostname property specifies the hostname on which the WSDL publishing service is available.
- The catalogFacility property specifies that the catalog facility is enabled.

- The processWSDL property specifies the type of processing that is done on the WSDL file before the WSDL file is published.
- The remove Schemas property specifies a list of the target namespaces of the extensions that are removed when the processWSDL property is set to standard. It this example it references rschemas, which is configured in the next line of code.
- Oconfigures a rschema bean, which specifies the com.iona.cxf.wsdlpublish.Valuelist class. The com.iona.cxf.wsdlpublish.Valuelist class has a value attribute, which you can use to list the schemas that you want removed from the WSDL file. In this case, http://cxf.apache.org/ and http://schemas.iona.com/ are removed.

#### WSDL publishing service configuration options

Table 17 describes each of the WSDL publishing service configuration options.

Table 17. WSDL Publishing Service Configuration Options

| Configuration<br>Option | Description                                                                                                    |  |
|-------------------------|----------------------------------------------------------------------------------------------------|--|
| publishPort             | An integer that specifies the TCP/IP port that WSDL files are published on. If the port is in use, the server process will start and an error message indicating the address is already in use will be raised. The default value is 27220.                  |  |
| publishHostname         | A string that specifies the hostname on which the WSDL publishing service is available. The default value is localhost.                                                                                                    |  |
| catalogFacility         | A boolean that when set to true enables the catalog facility, and when set to false disables the catalog facility. A catalog facility provides another way to access WSDL and XML Schema files (as opposed to on a file system). The default value is true. |  |

| Configuration<br>Option | Description                                                                                                    |
|-------------------------|----------------------------------------------------------------------------------------------------|
| processWSDL             | A string that specifies the type of processing that is done on the WSDL file before the WSDL file is published.                                                                                          |
|                         | The processWSDL option has three possible values:                                                                                                    |
|                         | <ul> <li>none—no processing of the WSDL file takes<br/>place; that is, the WSDL document is<br/>published as is.</li> </ul>                                                                              |
|                         | <ul> <li>artix—the WSDL file is processed so that relative<br/>paths of imported/included schemas are<br/>modified, and the imported/included schemas<br/>are published on the modified path.</li> </ul> |
|                         | <ul> <li>standard—same as artix, but non-standard<br/>extensions are also removed.</li> <li>The default setting is artix.</li> </ul>                                                                     |
| removeSchemas           | A value list that removes the target namespaces that are listed when the processWSDL option is set to standard. The default setting is http://cxf.apache.org/ and http://schemas.iona.com/.              |

### Configuring for Use in a Servlet Container

You can run the Artix WSDL publishing service in a servlet container, such as Tomcat. This section assumes that you already know how to deploy and run Artix applications in a servlet container. If not, please refer to *Deploying to a Servlet Container*.

#### Configuration steps

To configure the Artix WSDL publishing service to run in a servlet container, such as Tomcat, complete the following steps:

- Create a spring.xml configuration file
- Configure a listener class in the web.xml file

#### Create a spring.xml configuration file

Create a spring.xml configuration file as shown in Example 53 and include it in the WEB-INF directory of your application WAR file.

# Example 53. Configuring Artix WSDL Publish Service for Deployment to a Servlet Container

```
<beansxmlns="http://www.springframework.org/schema/beans"</pre>
      xmlns:xsi="http://www.w3.org/2001/XMLSchema-instance"
      xmlns: jaxws="http://cxf.apache.org/jaxws" xsi:schemaLocation="
http://www.springframework.org/schema/beans http://www.springframe
work.org/schema/beans/spring-beans.xsd
http://cxf.apache.org/jaxws http://cxf.apache.org/schemas/jaxws.xsd">
  <import resource="classpath:META-INF/cxf/cxf.xml"/>
  <import resource="classpath:META-INF/cxf/cxf-extension-soap.xml"/>
  <import resource="classpath:META-INF/cxf/cxf-extension-http-binding.xml"/>
 <import resource="classpath:META-INF/cxf/cxf-servlet.xml"/>
 <bean id="com.iona.soa.wsdlpublish.rt.WSDLPublishManager"</pre>
class="com.iona.soa.wsdlpub lish.rt.WSDLPublishManager">
        cproperty name="bus" ref="cxf"/>
        cproperty name="WSDLPublish" ref="WSDLPublish"/>
        cproperty name="enabled" value="true"/>
  </bean>
  <bean id="cxf" class="org.apache.cxf.bus.CXFBusImpl"/>
  <bean id="WSDLPublish" class="com.iona.soa.wsdlpublish.rt.WSDLPublish">
      cproperty name="deployedInContainer" value="true"/>
  </bean>
</beans>
```

#### Configure a listener class in the web.xml file

Add the configuration shown in Example 54 to your application's web.xml file. Include the web.xml file in the web.xml file in the web.xml file.

#### Example 54. Configuring a Listener Class

### Querying the WSDL Publishing Service

Each HTTP GET request for a WSDL file must have a query appended to it. The Artix Java runtime supports RESTful services and, as a result, an HTTP GET request is not automatically destined for the WSDL publishing service.

The WSDL publishing service supports the following queries:

?wsdl

Appending ?wsdl to the address returns the WSDL file for the published endpoint.

?xsd

Appending ?xsd to the address returns the schema file for the published endpoint.

?services

Appending ?services to the address returns an HTML formatted page with a list of all published endpoints and any resolved schemas. The ?services query is not supported when the WSDL publishing service is running in a servlet container.

#### Example query syntax

The following are examples of query syntax that are serviced:

• Using ?wsd1:

http://localhost:27220/SoapContext2/SoapPort2?wsdl

 Using ?xsd. If a WSDL file has an imported schema, for example, schemal.xsd, you can find the schema using the following query:

http://localhost:27220/SoapContext2/SoapPort2?xsd=schemal.xsd

• Using ?services:

http://localhost:27220?services

Returns an HTML page that lists all documents associated with active services.

#### Example query syntax when running in a servlet container

The following is an example of the query syntax that you can use to query the WSDL publishing service when it is running in a servlet container. The examples shown refer to Tomcat running on port 8080:

• Using ?wsd1:

http://host/8080/services/servicename?wsdl

 Using ?xsd. If a WSDL file has an imported schema, for example, schemal.xsd, you can find the schema using the following query:

http://host/8080/services/servicename?xsd=schemal.xsd

**NOTE:** services? is not supported when WSDL publishing service is running in a servlet container.

# Appendix Artix Binding IDs

Table A.1. Binding IDs for Message Bindings

| Binding          | ID                                                      |
|------------------|---------------------------------------------------------|
| CORBA            | http://cxf.apache.org/bindings/corba                    |
| HTTP/REST        | http://apache.org/cxf/binding/http                      |
| SOAP 1.1         | http://schemas.xmlsoap.org/wsdl/soap/http               |
| SOAP 1.1 w/ MTOM | http://schemas.xmlsoap.org/wsdl/soap/http?mtom=true     |
| SOAP 1.2         | http://www.w3.org/2003/05/soap/bindings/HTTP/           |
| SOAP 1.2 w/ MTOM | http://www.w3.org/2003/05/soap/bindings/HTTP/?mtom=true |
| XML              | http://cxf.apache.org/bindings/xformat                  |